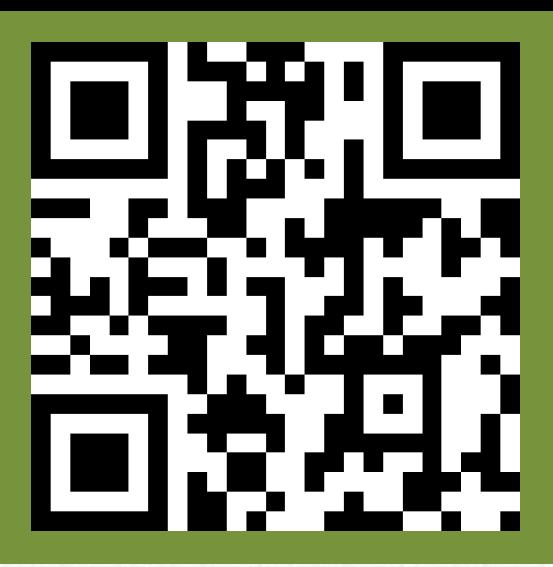

# AStar-AS320-AS620

# *Руководство по быстрому запуску для станции УЭЛ. УЛ*

Редакция 2.22 ЕЛМ

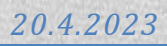

# Оглавление:

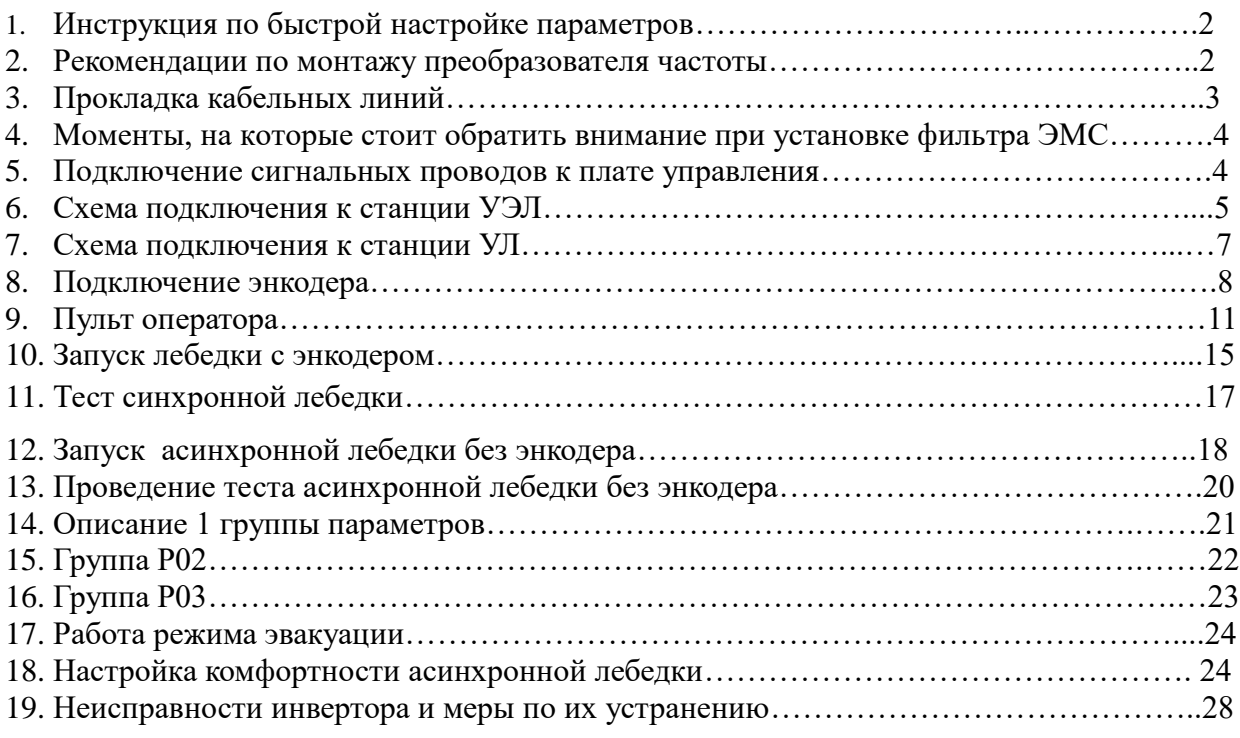

#### **Инструкция по быстрой настройке параметров.**

Настоящее руководство предназначено для правильного механического и электрического монтажа, с последующим программированием параметров частотного привода фирмы STEP AS320 и AS620. Также на сайте [https://step-electric.ru/м](https://step-electric.ru/)ожно ознакомиться с полной инструкцией на данный продукт.

В стандартную комплектацию входит только ПЧ и интеллектуальная панель управления с данным руководством. Можно заказать такие дополнительные опции, как тормозной резистор, сетевой дроссель, ЭМС фильтр.

В качестве датчиков обратной связи можно использовать импульсный энкодер, абсолютный энкодер с протоколом передачи данных EnDat 2.1 и SIN/COS.

#### **Техника безопасности.**

#### **ПРЕДУПРЕЖДЕНИЕ!**

**Несоблюдение этих указаний может привести к травмам или гибели человека и может стать причиной повреждения оборудования**.

К монтажу и техническому обслуживанию привода допускаются только квалифицированный персонал.

• Запрещается выполнять какие-либо работы по обслуживанию привода, двигателя или кабеля двигателя при включенном напряжении питания. После отключения сетевого напряжения подождите 5 минут, прежде чем начинать работу по обслуживанию привода, двигателя или кабеля двигателя. Это время необходимо для разряда конденсаторов промежуточной цепи постоянного тока привода.

Обязательно убедитесь с помощью мультиметра (входное сопротивление не менее 1 МОм) в том, что:

1. Отсутствует напряжение между фазами питания привода L1,L2 и L3 и землей.

2. Отсутствует напряжение между выводами + и – и землей.

3. Отсутствует напряжение между выводами 2+ и В– и землей.

4. Убедитесь в отсутствии напряжения на клеммах двигателя U, V и W

• Запрещается выполнять какие-либо работы с кабелями управления при включенном напряжении питания привода или внешних устройств управления. Даже при выключенном питании привода цепи управления, имеющие внешнее питание, могут находиться под опасными напряжениями.

• Запрещается выполнять какие-либо проверки сопротивления и электрической прочности изоляции привода.

• Привод не рассчитан на ремонт на месте эксплуатации. Не пытайтесь ремонтировать неисправный привод; обратитесь за заменой в официальный сервисный центр.

• При монтаже привода следите за тем, чтобы стружка, образующаяся при сверлении отверстий, не попала внутрь привода. Попадание проводящей пыли или стружки внутрь привода может стать причиной его повреждения или неправильной работы.

• Обеспечьте достаточное охлаждение.

• Перед настройкой и вводом в эксплуатацию привода необходимо убедиться в том, что двигатель и подсоединенное к нему оборудование рассчитано на работу в диапазоне скоростей, обеспечиваемых приводом. В зависимости от настройки привода скорость вращения двигателя может быть больше или меньше скорости вращения двигателя, непосредственно подключенного к электросети.

• Не включайте функции автоматического сброса неисправности, если в результате возможно возникновение опасной ситуации. Если эти функции включены, они обеспечивают сброс и возобновление работы привода после возникновения отказа.

#### **Рекомендации по монтажу преобразователя частоты.**

Установочные размеры.

Для предотвращения перегрева ПЧ рекомендуется не уменьшать рекомендуемые размеры установки в шахту или в металлический короб.

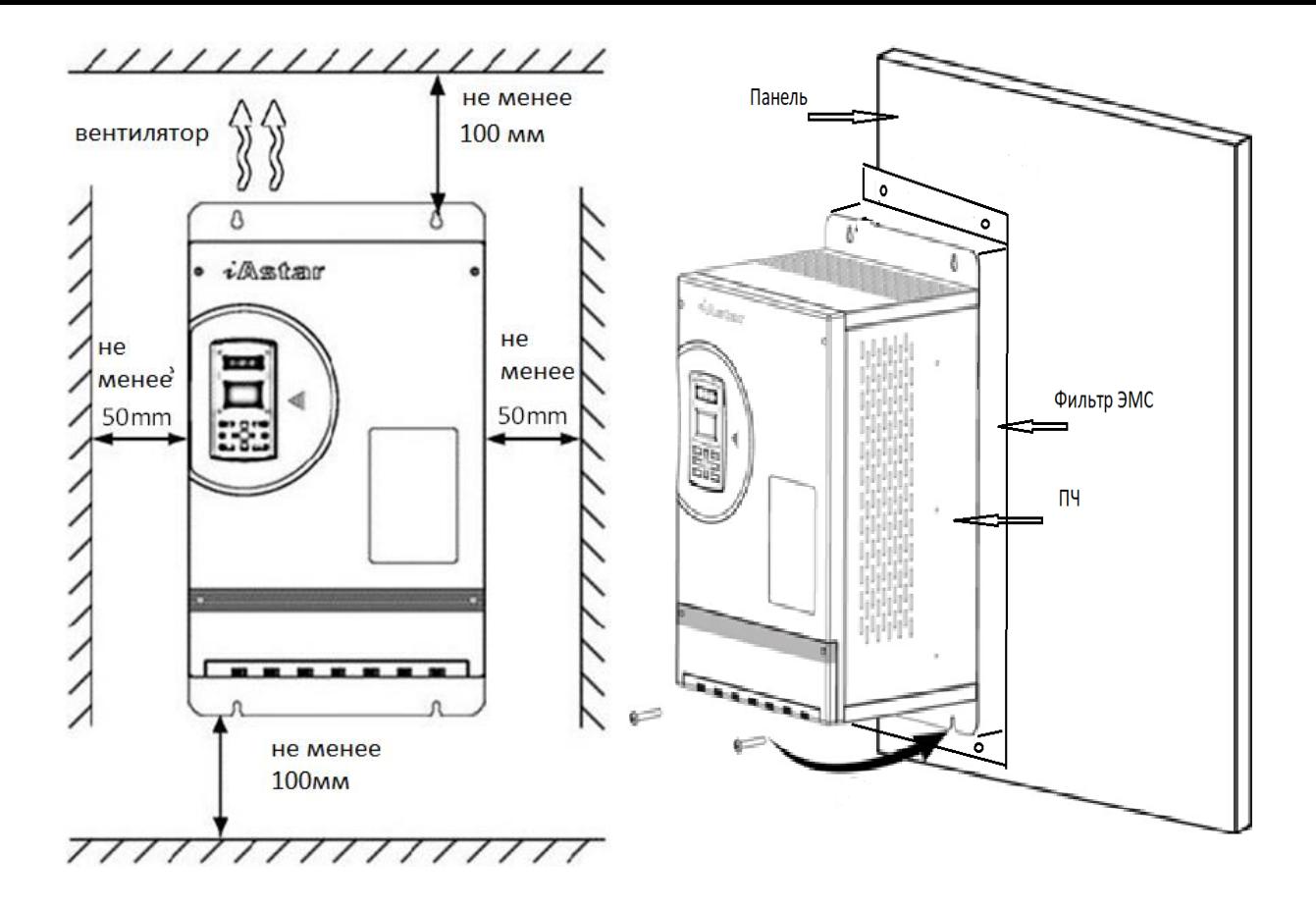

Рис1а. Установка ПЧ с минимальными размерами Рис.1б. Установка на панель с фильтром ЭМС Установка фильтра может иметь как боковое исполнение, так и установка под преобразователь частоты.

#### **Прокладка кабельных линий.**

Требования к прокладке кабеля.

Силовой кабель подключения двигателя и кабель выхода ПЧ должен быть заземлен с двух сторон, экраны силового кабеля также должны быть заземлены.

Сигнальный кабель должен быть заземлен со стороны станции управления.

Во избежание помех сигнальный кабель управления должен быть проложен отдельно от силового кабеля и как можно дальше от них. Рис. 2(a) показывает эту ситуацию. На рис. 2(b) показано, что необходимо обеспечить перпендикулярное пересечение, когда сигнальный кабель должен

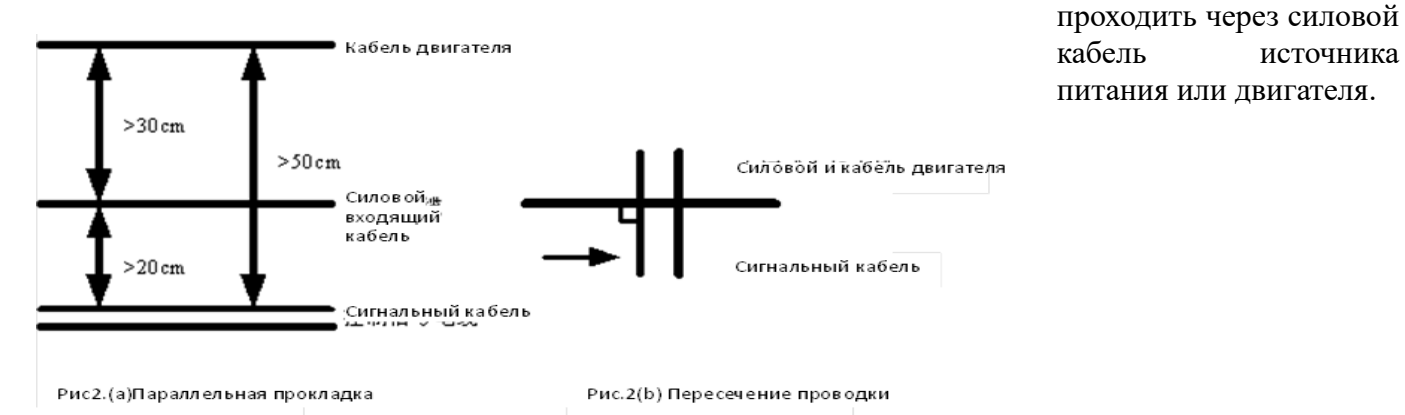

Фильтр ЭМС снижает уровень шумовых помех в обоих направлениях передачи, разрешая прохождение сигнала постоянного тока и сигнала с рабочей частотой 50Hz и фильтруя электромагнитные помехи более высокой частоты. Поэтому данный фильтр может не только препятствовать попаданию помех в направлении из кабеля в устройство.

Применение фильтра ЭМС полностью удовлетворяет требованием норм стандартов по электромагнитной совместимости в области чувствительности к излучению; также фильтр препятствует излучению помех устройствами во внешнюю среду.

- **Моменты, на которые стоит обратить внимание при установке фильтра ЭМС:**
- 1. Установка фильтра во внутренней части шкафа следует производить как можно ближе к месту входа кабеля питания в ПЧ, причем следует разместить фильтра так, чтобы прохождение самого кабеля питания внутри шкафа было минимальным.
- 2. Если входящий кабель фильтра и выходящий кабель фильтра проложены слишком близко друг к другу, то высокочастотные помехи могут блокировать работу фильтра. Между входящим кабелем в фильтр и выходящим кабелем из фильтра существует прямая связь, эффект использования фильтра резко снижается при прокладке кабелей близко друг от друга.
- 3. Обычно во внешнем корпусе фильтра имеется специальный разъем заземления. Однако если подсоединить один данный разъем к корпусу шкафа преобразователя, то при высоком сопротивлении, обусловленной длиной кабеля, эффективность фильтра может быть низкой. Правильный способ заземления заключается в установке фильтра всей плоскостью корпуса на токопроводящую металлическую стену шкафа преобразователя. В этом случае площадь контакта будет достаточной для эффективной работы фильтра. При установке обращайте внимание на цвет изоляции проводов, правильно производите необходимое соединение.

 **Подключение сигнальных проводов к плате управления** Плата управления имеет следующий вид:

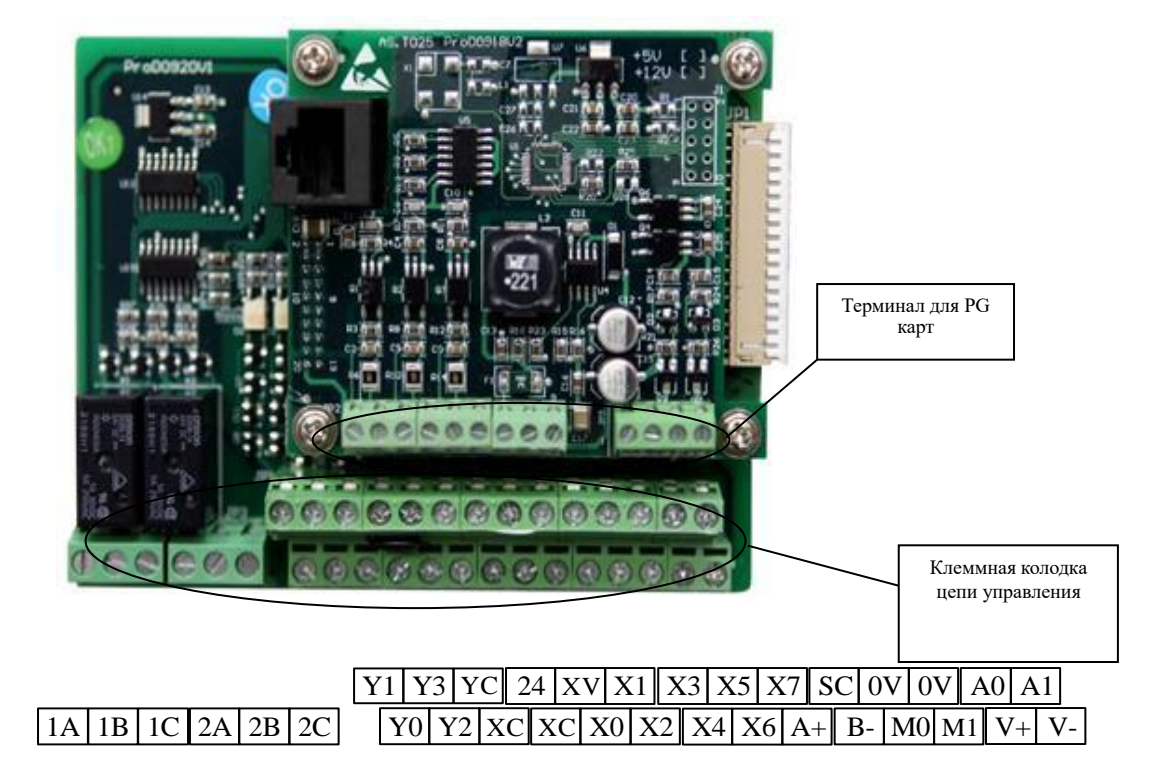

#### **Схема подключения к станции УЭЛ**

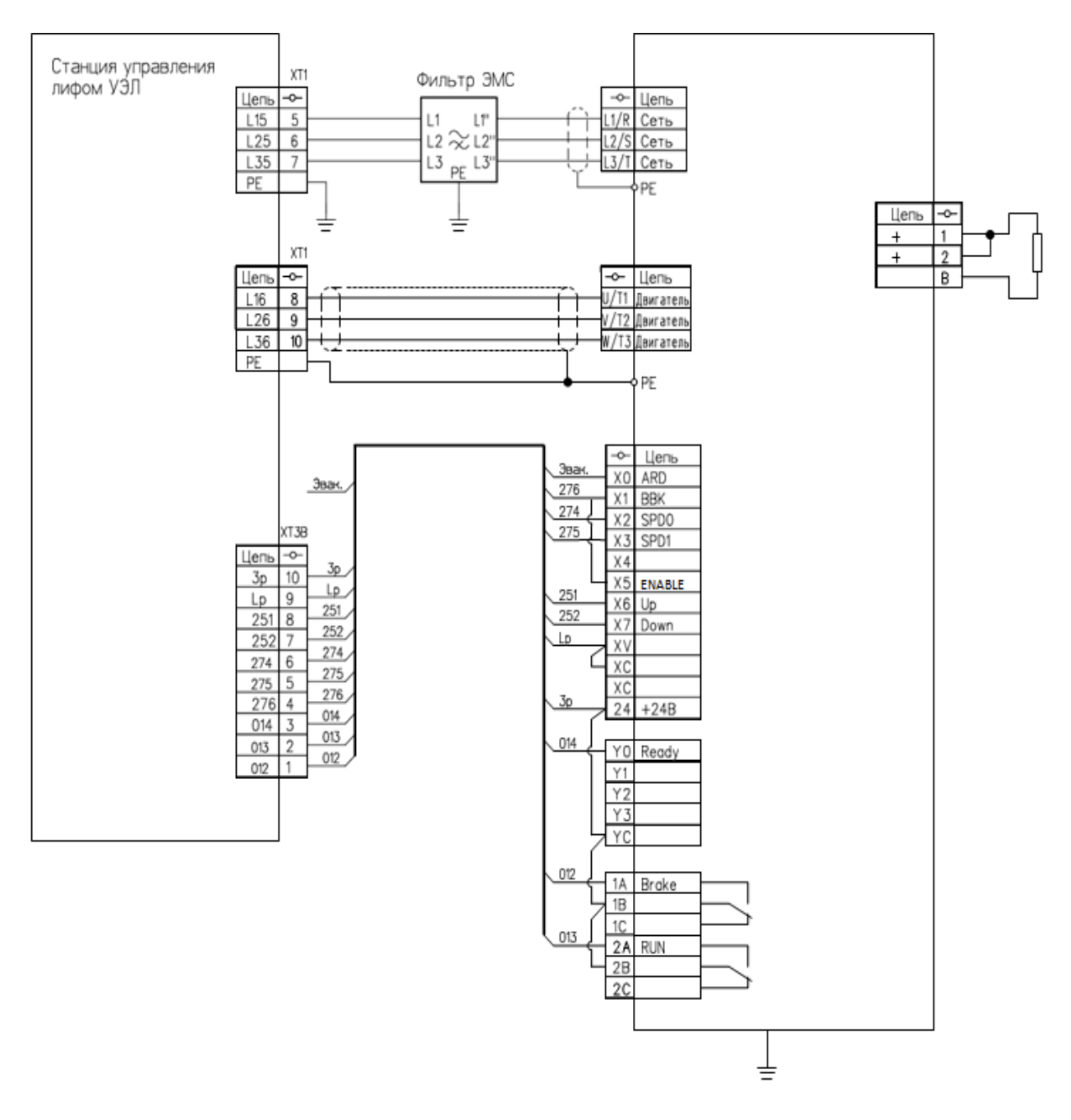

Рис. 3б Подключение ПЧ AS 620/AS320 к станции УЭЛ

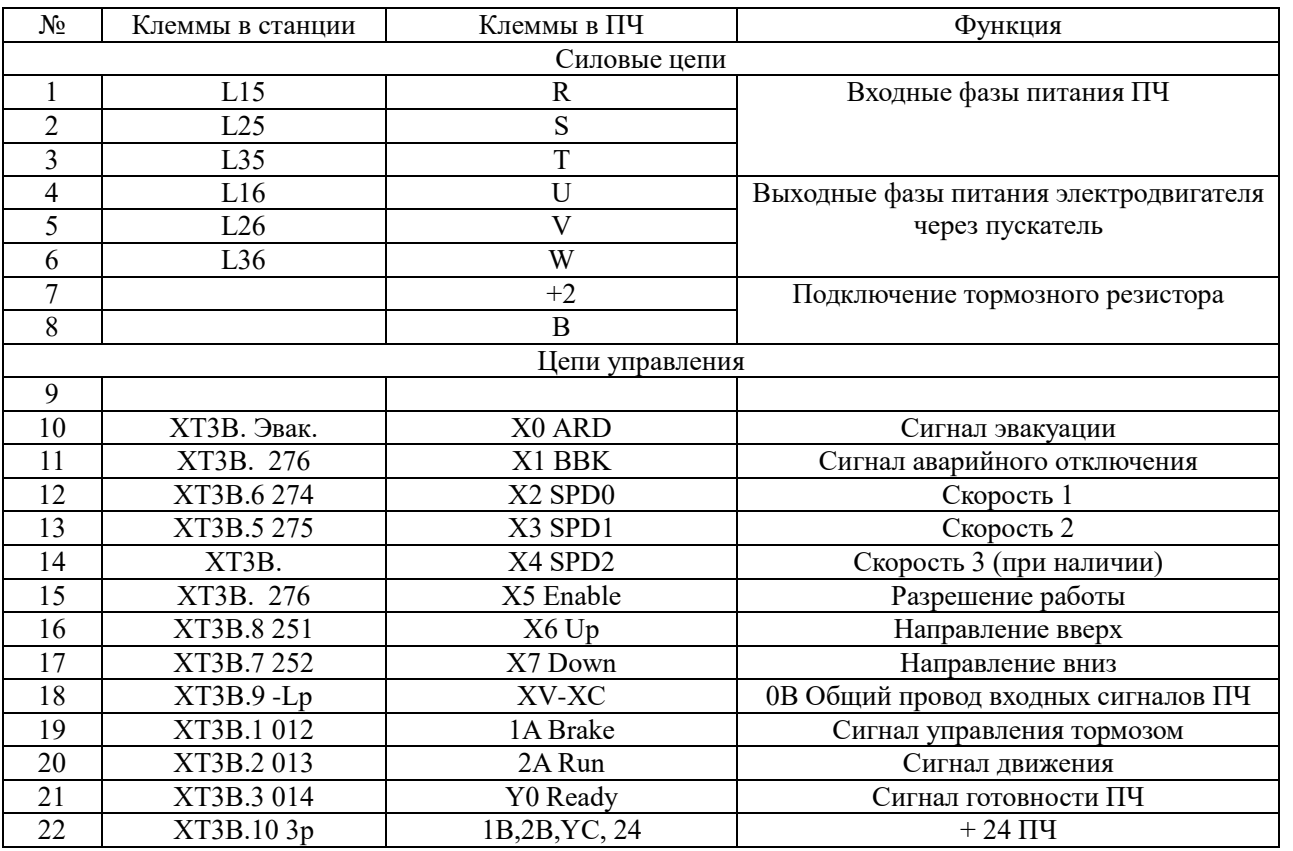

#### Таблица 1а.Подключение ПЧ AS620/AS320 к станции управления УЭЛ

Внимание! Заводскую перемычку 24-XV УДАЛИТЬ, при этом XV-ХС зануляется на –Lp, а управление осуществляется от источника питания ПЧ

Если счет импульсов осуществляется от ПЧ подключение импульсов смотри в следующей таблице

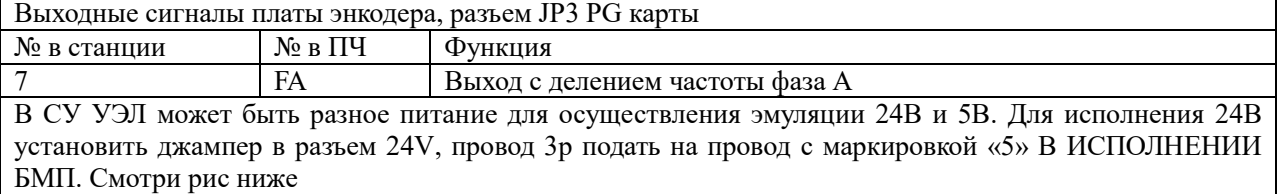

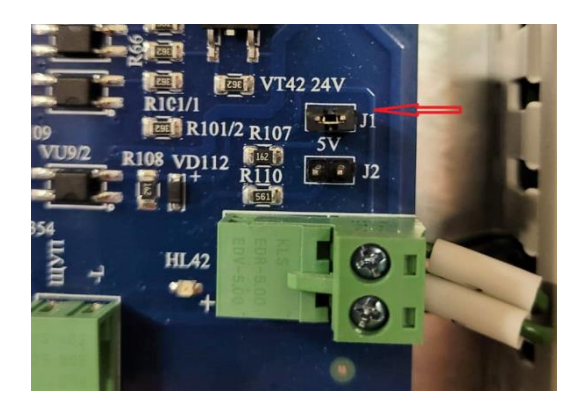

#### **Схема подключения к станции УЛ**

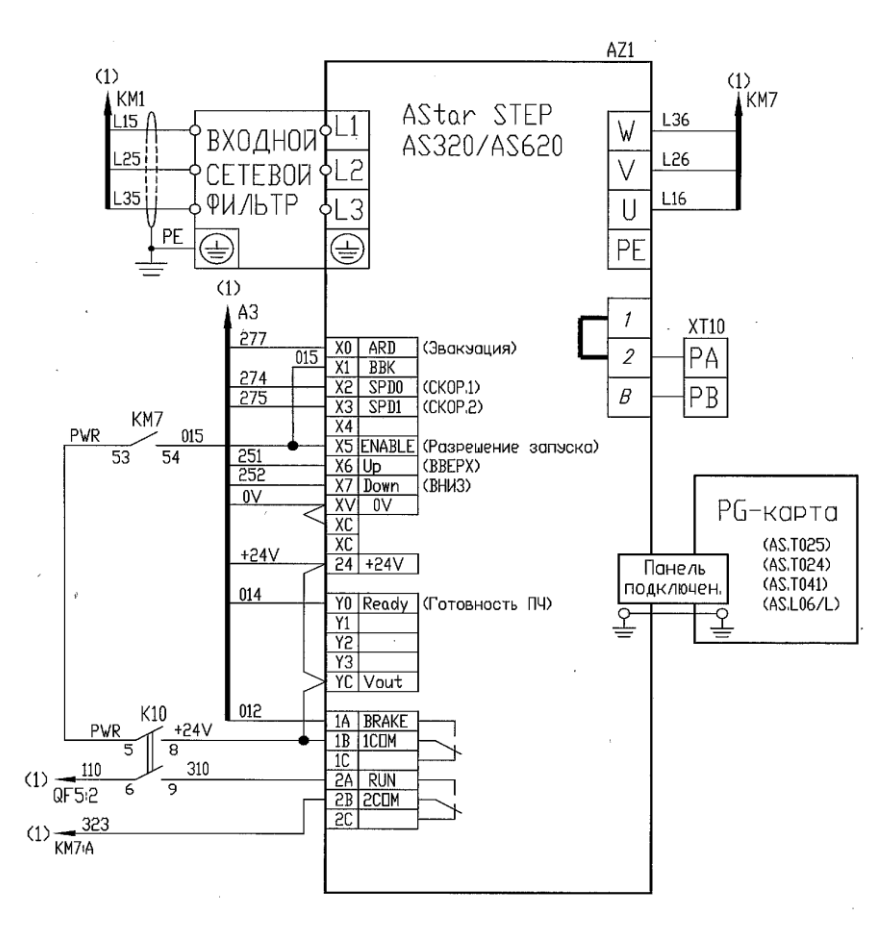

Рис. 3в Подключение ПЧ AS 620/AS320 к станции УЛ со встроенным ПЧ в шкаф

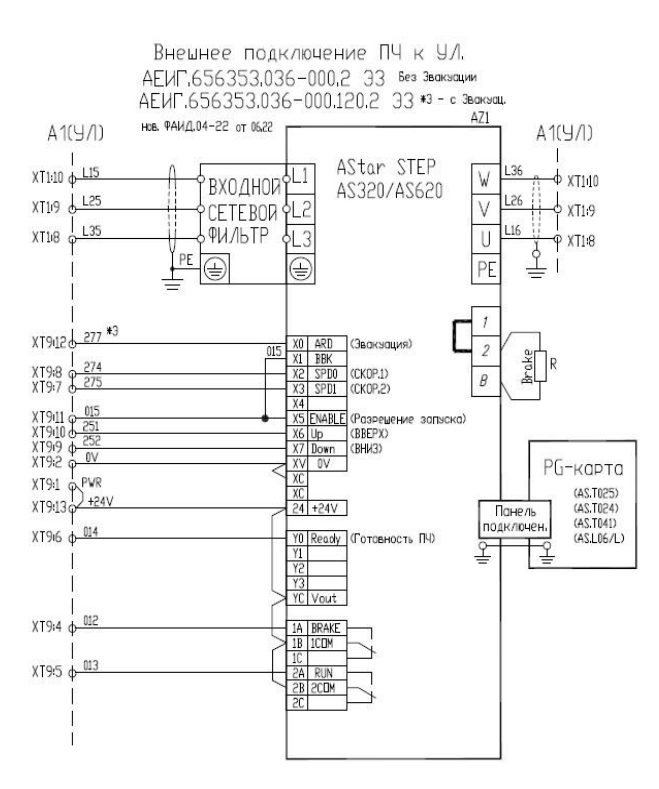

Рис. 3г Подключение ПЧ AS 620/AS320 к станции УЛ с установкой вне шкафа.

№ Клеммы в станции Клеммы в ПЧ Функция Силовые цепи 1 | L15 R R Bxoдные фазы питания ПЧ 2 L25 S 3 L35 T 4 L16 U Bыходные фазы питания электродвигателя<br>5 L26 V через пускатель 126 V V через пускатель 6 L36 W 7 +2 Подключение тормозного резистора 8 B Цепи управления  $\overline{q}$ 10 277 Х0 ARD Сигнал эвакуации 11 015 X1 BBK Сигнал аварийного отключения 12 274 12 X2 SPD0 Скорость 1 13 275 X3 SPD1 Скорость 2<br>14 X4 SPD2 Скорость 3 (при на 14 X4 SPD2 Скорость 3 (при наличии)<br>15 276 X5 Enable Paspelue ние работы 15 276 276 X5 Enable Разрешение работы<br>16 251 X6 Up Haпpaвление вверх 16 251 Х6 Up Направление вверх 17 252 X7 Down Направление вниз 18 0 V 18 0 V XV-XC 0В Общий провод входных сигналов ПЧ 19 012 1A Brake Сигнал управления тормозом<br>
20 013 (310-323) 2A Run Сигнал движения (Упр. контактор 20 013 (310-323) 2A Run Сигнал движения (Упр. контактором) 21 014 V0 Ready Current TV  $1B_{2}2B_{1}YC_{2}4 + 24V$   $1B_{2}2B_{1}YC_{2}4 + 24\Pi\Psi$ 

Таблица 1б.Подключение ПЧ AS620/AS320 к станции управления УЛ

**Внимание!** Заводскую перемычку 24-XV УДАЛИТЬ, при этом XV-ХС зануляется на –Lp, а управление осуществляется от источника питания ПЧ

# **Подключение энкодера.**

Для подключения энкодера с протоколом Sin/cos используется плата энкодера АS.L06./H (sin/cos div64) c делением выходного сигнала div64. Для подключения энкодера с протоколом EnDat используется плата энкодера AS.L06/L(EnDat div64),и инкрементальный энкодер с платой AS.T041 для подключения энкодера с протоколом ТТЛ. Для удобства подключения соединительный кабель сигналов энкодера EnDat и Sin/cos подключается через разъем DSUB 15. Платы энкодеров с протоколом EnDat и sin/cos имеют возможность трансляции сигналов для обеспечения счетчика импульсов при безшунтовом методе управления движения и замедления. Все платы по умолчанию поставляются с делением выходных импульсов div64, На выходе имеем 32 импульса на 1 оборот вала двигателя.

Сигналы, в зависимости от станции управления подключаются к разъему JP3 PG карты FA,FB, 0V. Смотри схему подключения.

Плата энкодера с протоколом SIN/COS АS.L06./H

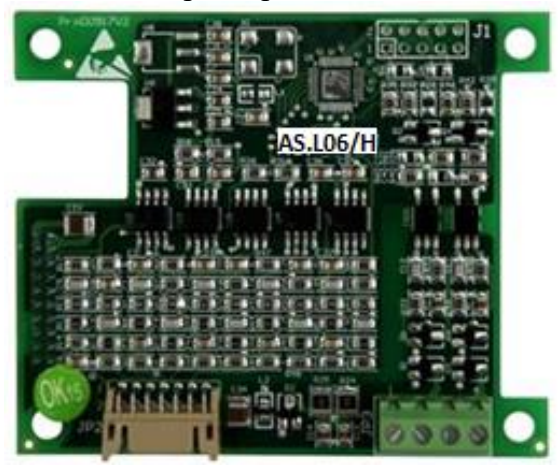

Плата подключается с помощью переходного разъема

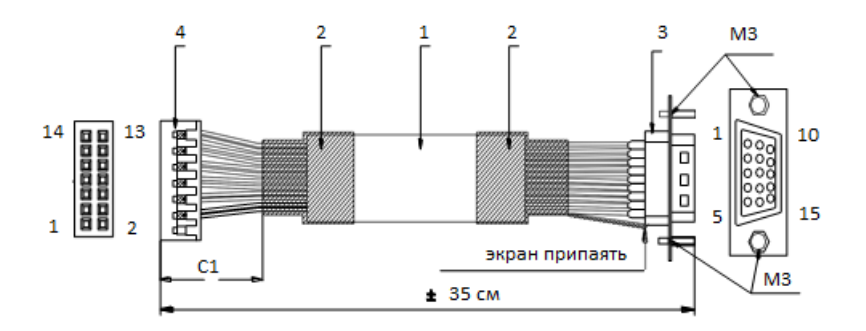

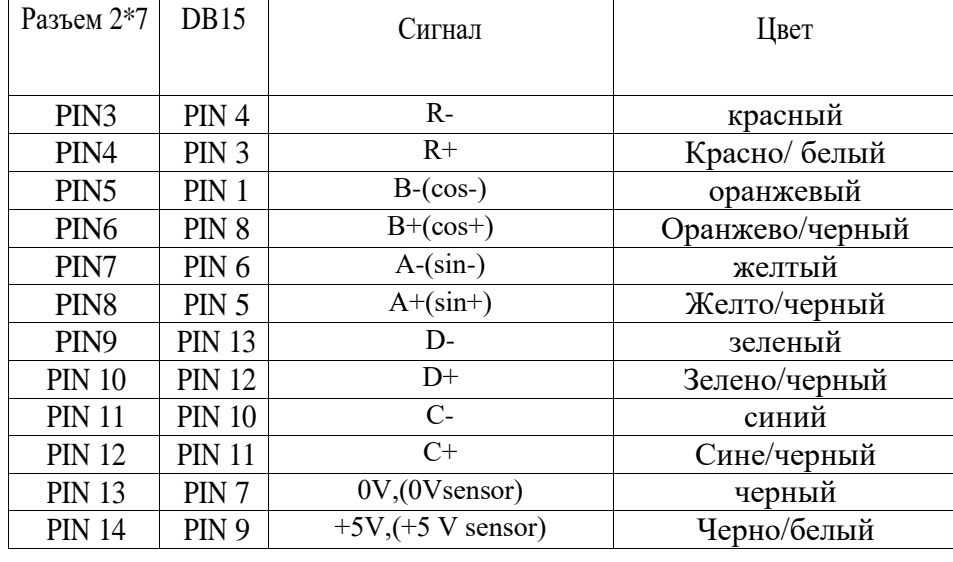

Соответствие сигналов подключения энкодера с протоколом sin/cos приведены в таблице 2а

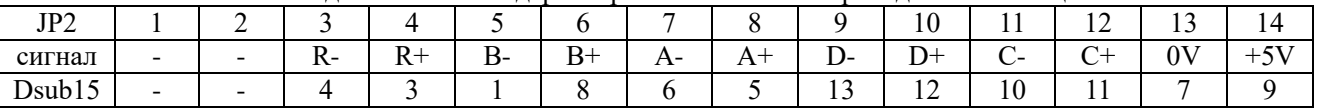

Плата подключения энкодера с протоколом эндат :

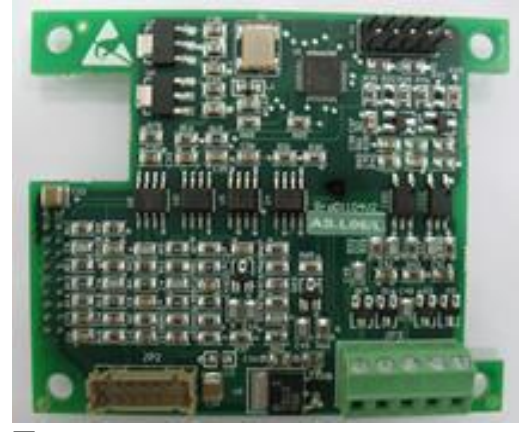

Плата подключается с помощью переходного разъема

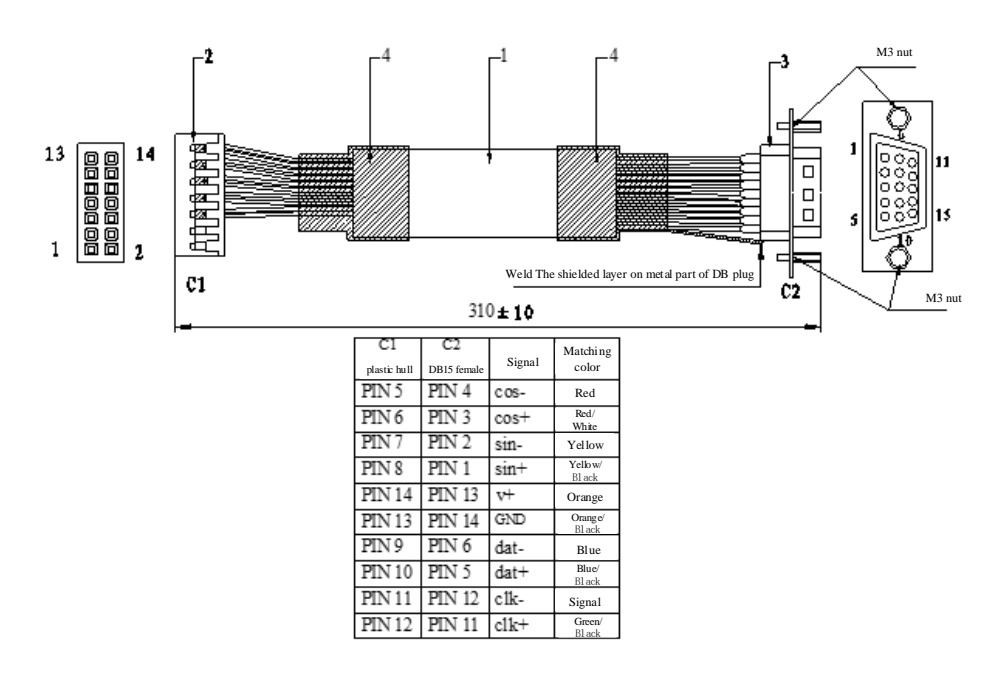

Соответствие сигналов подключения энкодера с протоколом EnDat приведены в таблице 2б:

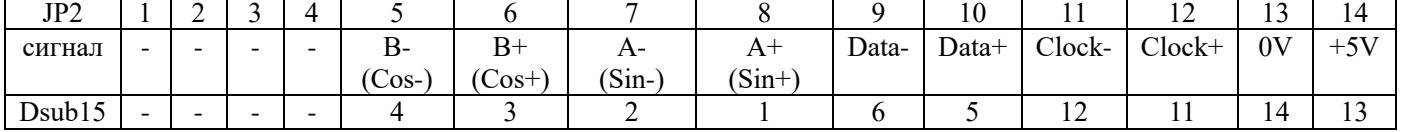

Подключение ТТЛ инкрементального энкодера производится непосредственно к клеммной колодке инкрементной карты ABZ 5V PG (AS.T041)

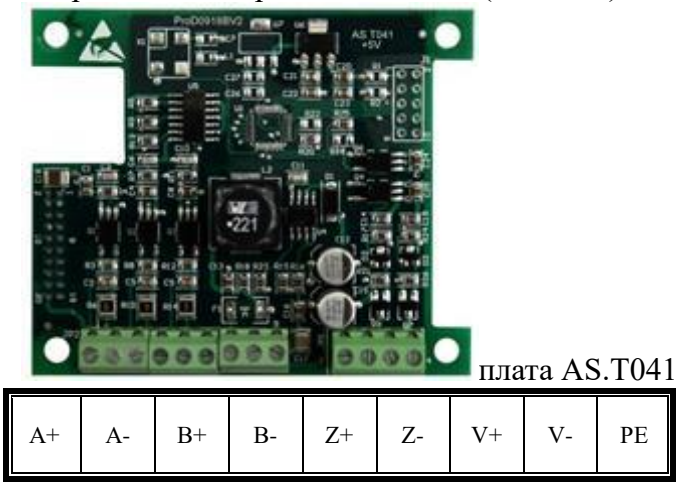

## **Пульт программирования параметров.**

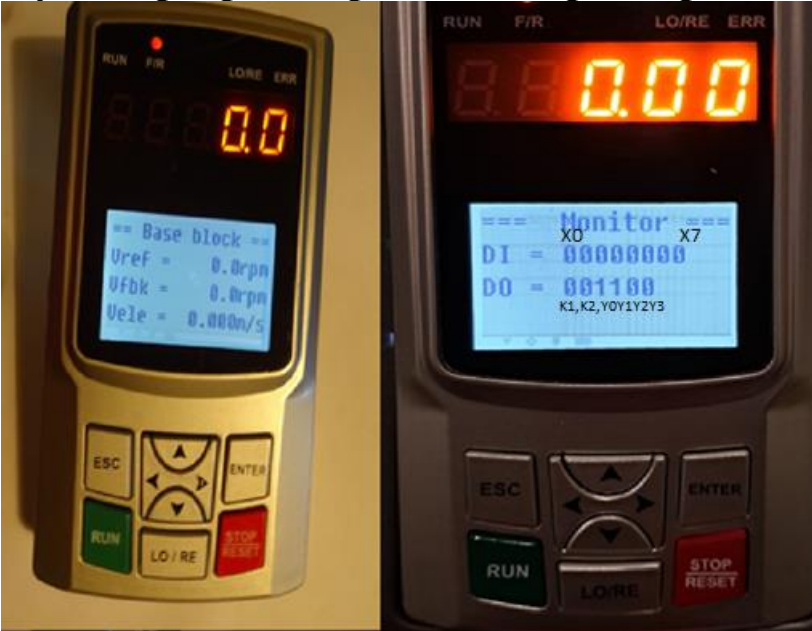

рис.5

#### **Пульт программирования AS.OP/A имеет следующий вид**.

Основной экран, рис.5 отображает заданную и фактическую скорости. Передвигаясь из основного экрана стрелками < > можно попасть в диагностические экраны, отображающие необходимые для визуализации параметры. Состояние входов, выходов, потребляемый ток, частоту и.т.д. Через 5 секунд после включения питания отображается панель режима «Наблюдение».

#### **Режим«Наблюдение - Monitor»**

В режиме «Наблюдение» с помощью кнопок ВВЕРХ, ВНИЗ, ВЛЕВО, ВПРАВО производится перемещение по панели; по умолчанию в «режиме наблюдения» можно наблюдать 10 параметров движения лифта в реальном времени. Данные параметры используются для контроля и не могут быть изменены.

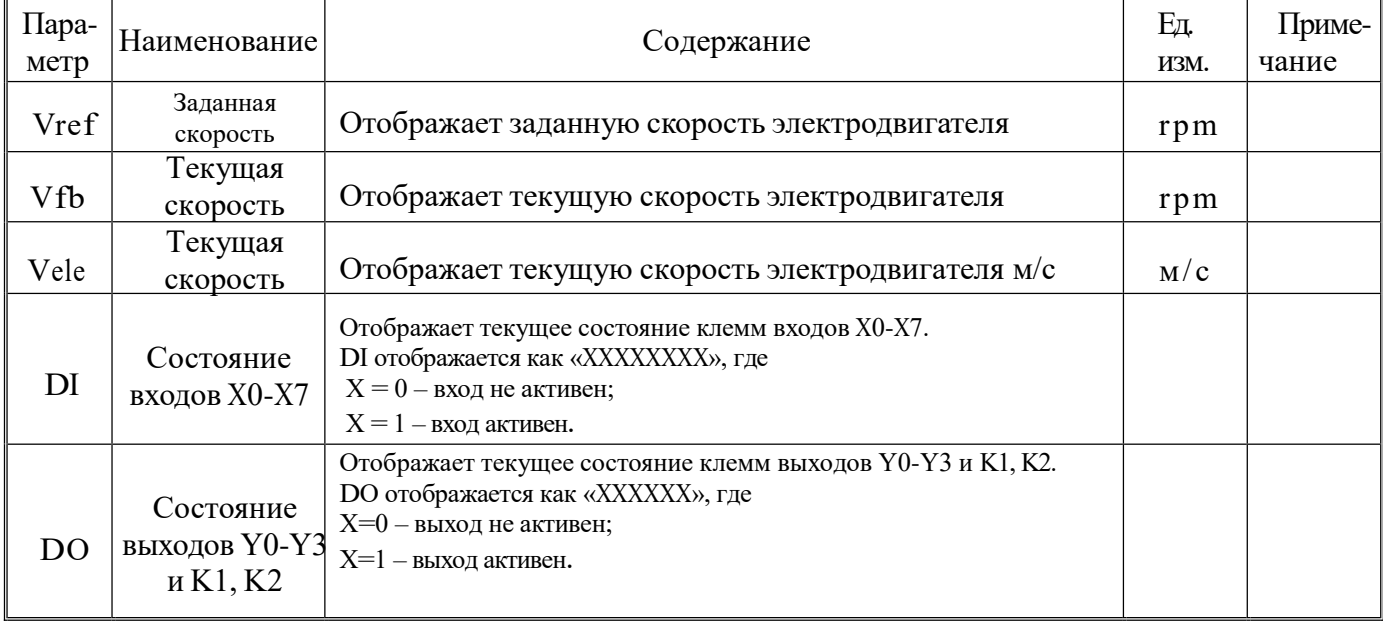

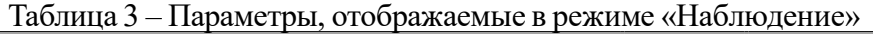

Указания по контролю сигналов управления и состояния ПЧ

Переведите пульт управления в режим ≪Наблюдение≫ (Monitor)

Кнопками ВЛЕВО выбрать экран, на котором отображается состояние дискретных входов и выходов ПЧ:

Строка DI отображает текущее состояние клемм входов X0-X7:

- Х0 – разрешение работы от аварийного источника питания (0-заблокирован, 1 разблокирован);

- Х1 – Блокировка силовой части ВВL(1-разрешено, 0 - запрещено);

- Х2….Х4 – биты выбора скорости:

- 000 – скорость не выбрана (нулевая);

- 100 скорость подхода к этажу;
- 010 скорость ревизии;
- 110 Номинальная скорость;
- 001 Не используется;
- 101 Не используется;
- 011 Не используется;
- 111 Не используется;
- Х5 Сигнал разрешения работы ENABLE (0-заблокирован, 1 разблокирован);
- $X6$  направление движения ВВЕРХ (1-выбрано, 0 не выбрано);
- Х7 направление движения ВНИЗ (1-выбрано, 0 не выбрано).

Строка D0 отображает текущее состояние клемм выходов R1, R2 и Y0-Y3:

R1- Сигнал вкючения ТОРМОЗА

R2- Сигнал включения контактора

- Y0 Сигнал Готовность ПЧ (1-есть, 0 нет);
- Y1 Не используется (1-есть, 0 нет);
- Y2 Не используется (1-есть, 0 нет).

Примеры:

$$
==Monitor ==\nDI = 0 1 0 0 0 1 0 0\nDO = 0 0 1 0 0 0
$$

DI=Присутствует сигнал ВВL и Enable DO= Сигнал готовности ПЧ

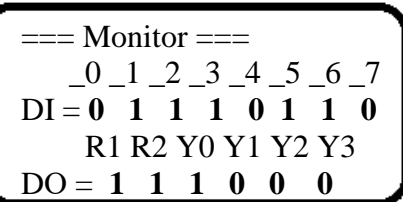

DI = **0 1 1 1 0 1 1 0 Лифт движется на большой скорости**

DI - Задана высокая скорость вверх, выход ПЧ разблокирован.

DO= Тормоз включен(R1), Сигнал включения контактора включен(R2), Готовность ПЧ есть (Y0)

 $==$  Monitor  $==$  $-0$   $-1$   $-2$   $-3$   $-4$   $-5$   $-6$   $-7$ DI =0 0 0 0 0 0 0 0 Лифт стоит R1 R2 Y0 Y1 Y2 Y3  $DO = 0 \t0 \t1 \t0 \t0 \t0$ 

DI = Нет входных сигналов для ПЧ DO= Сигнал готовности ПЧ

#### **Режимы работы пульта оператора**

Нажав клавишу ENTER входим в меню рабочих режимов.

- 1. Режим настройки. ( Установка и изменение всех параметров ПЧ)
- 2. Настройка электродвигателя. (Проведение теста асинхронного двигателя).
- 3. Проверка неисправности. ( Отображает 8 последних ошибок с их описанием)
- 4. Работа с параметрами. (Сохранение, загрузка, сброс на заводские настройки и исправление ошибок)

Клавиша RUN запускает тест двигателя и движение в режиме местного управления. Клавиша LO/RE переключает режим местного режима и управление от станции управления.

Клавиша STOP служит для остановки двигателя в местном режиме.

# 【**Установка параметров**】

Параметры изменяются в режиме 【Настройка параметров】. Диапазон настройки параметра относится к главе 6.

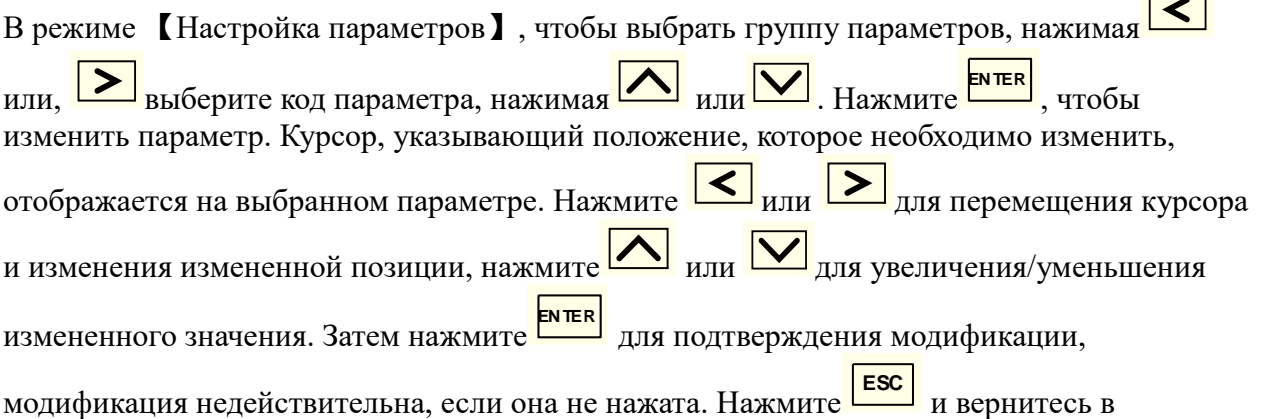

## 【**Тюнинг двигателя**】

предыдущее меню.

В режиме 【Motor Tuning】 параметры двигателя (асинхронный) и фазового угла энкодера (синхронный двигатель) можно получить вручную путем самообучения. Режим

самообучения можно выбрать, изменив значение X в ATun = X. Нажмите **ENTER**, курсор отобразится на параметре, который нужно изменить. нажмите **[A]** или **[V**] для выбора режима самообучения. Затем нажмите<sup> ЕМТЕВ</sup> для подтверждения. Есть 7 режимов

самообучения. Они есть: 0: Штатный режим

- 1: Статический тест энкодера
- 2: Корректировка энкодера
- 3: Заключительный этап самоизучения работы с энкодером.
- 4: Статическое самоизучение электродвигателя
- 5: Динамическое самоизучение электродвигателя
- 6: Расширенное статическое самоизучение электродвигателя

Нажать **Неже** для возврата в предыдущее меню **ESC**

#### 【**Меню ошибок**】

В режиме 【Fault Check】 отображаются записи о напряжении, токе, задании скорости, скорости обратной связи и содержание последних 8 ошибок. В главном интерфейсе нажмите  $\frac{E_{\text{R}}}{E_{\text{R}}}\$ <sub>для отображения ER0=X, затем нажмите  $\frac{E_{\text{R}}}{E_{\text{R}}}\$ <sub>или</sub>  $\frac{E_{\text{R}}}{E_{\text{R}}}\$ </sub> отображение меняется с ER0 на ER7. ER0 — самая последняя ошибка, ER7 — самая ранняя. X обозначает код неисправности в текущем индексе неисправности. В то же время **EN TER**

внизу отображается объяснение этой неисправности. Нажмите на больше времени На экране отображения кода неисправности отображаются текущее напряжение на шине постоянного тока (Ude), выходной ток (Irms), задание скорости (Vref) и скорость обратной

связи (Vfbk). Нажимать **случая снова и вернуться к экрану отображения кода** неисправности. Нажимать **ЕSC** и вернуться в предыдущее меню. **EN TER**

#### 【**обработка параметров**】

В режиме 【Обработка параметров】 параметры могут быть сохранены, загружены, инициализированы, очищены. Чтобы выбрать правильный режим работы, изменив значение X в Init = X. Нажать  $\frac{\text{EXER}}{\text{EXER}}$ , курсор отображается на параметре, который необходимо изменить, в позиции X. нажмите  $\Delta$  или  $\Delta$  для выбора нужного режима работы. Затем нажмите <sup>ENTER</sup> чтобы войти. Существует 4 режима обработки параметров:

1: сохранение параметров в пульте

2: загрузить параметры в преобразователь

7: сброс параметров до заводских настроек

8: сброс ошибкок

После выбора нужного действия появится надпись подтверждения, следуя подсказкам, необходимо подтвердить действие. После появится надпись об окончании операции.

Нажать **ESC** для возврата.

# **Запуск синхронной и асинхронной лебедки с энкодером.**

**В станции УЛ, УЭЛ, со встроенным в шкаф управления ПЧ, настройки уже предварительно установлены. Процедуру сброса на заводские настройки производить не нужно**

При первом включении частотного преобразователя вне шкафа управления **AS620** сначала произвести сброс на заводские настройки, для этого на пульте нажать ENTER, выбрать 4 «Работа с параметрами» клавишами ▲ и ▼, нажать ENTER, выбрать 7 «Сброс параметров», набрав Init = 7, нажать ENTER, для подтверждения операции ввести YES и нажать ENTER.

 При первом включении частотного преобразователя **AS320** сначала произвести сброс на заводские настройки, для этого на пульте нажать ENTER, выбрать 4 «Работа с параметрами» клавишами ▲ и ▼, нажать ENTER, выбрать 7 «Сброс параметров», набрав Init = 7, нажать ENTER, для подтверждения операции ввести 1234 и нажать ENTER.

Проверить на пульте, что Udc примерно 560 В, перемещаясь между окнами «Режима наблюдения» клавишами ▲ и▼.

 Основные настройки параметров частотного регулятора уже установлены на заводе изготовителе. Необходимо лишь проделать следующие действия.

Ввести параметры двигателя, и проверить правильность установки параметров энкодера, входов и выходов, а так же значения других параметров, указанных в таблице, для этого на пульте нажать ENTER, выбрать 1 «Установка параметров», нажать ENTER.

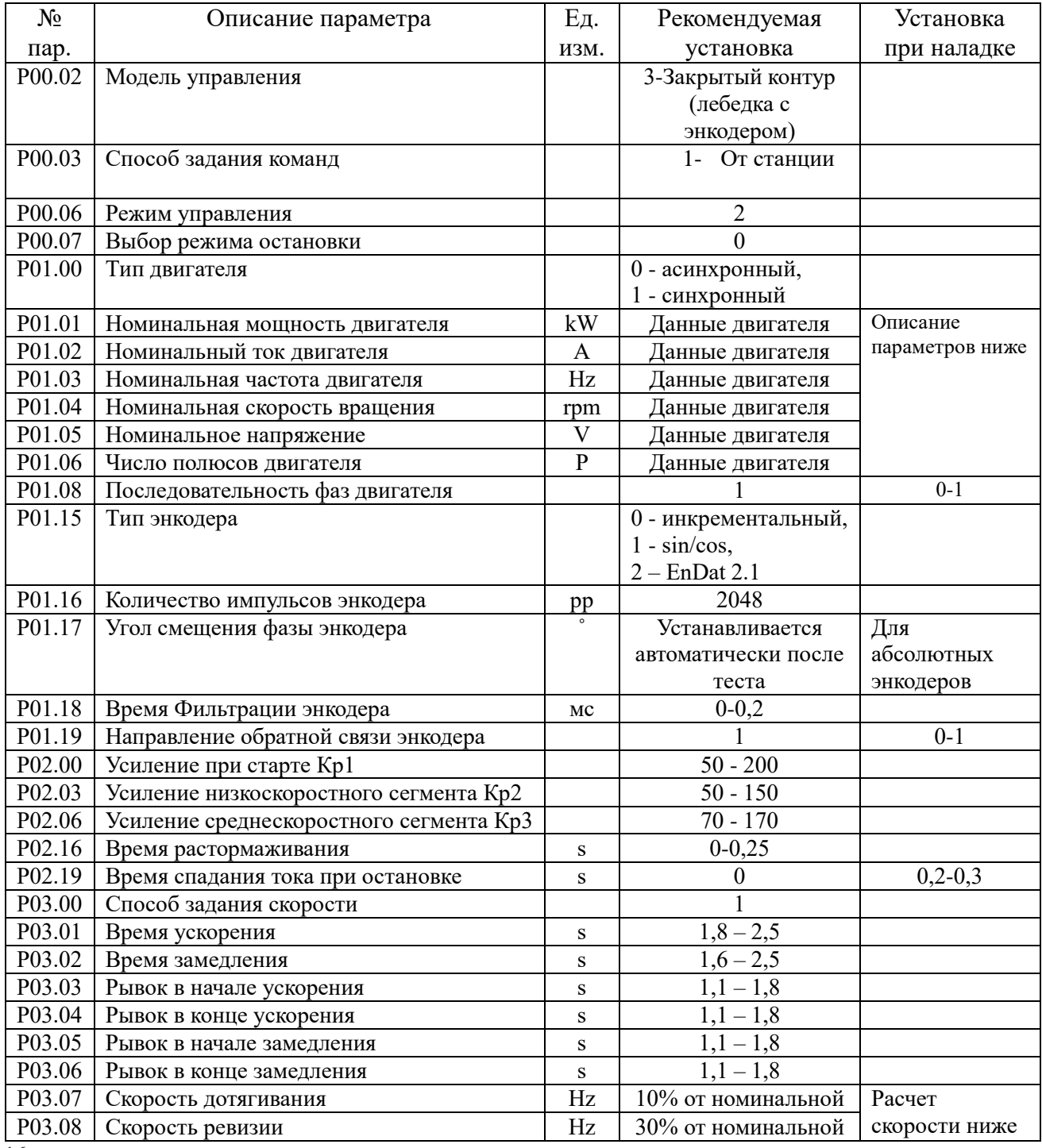

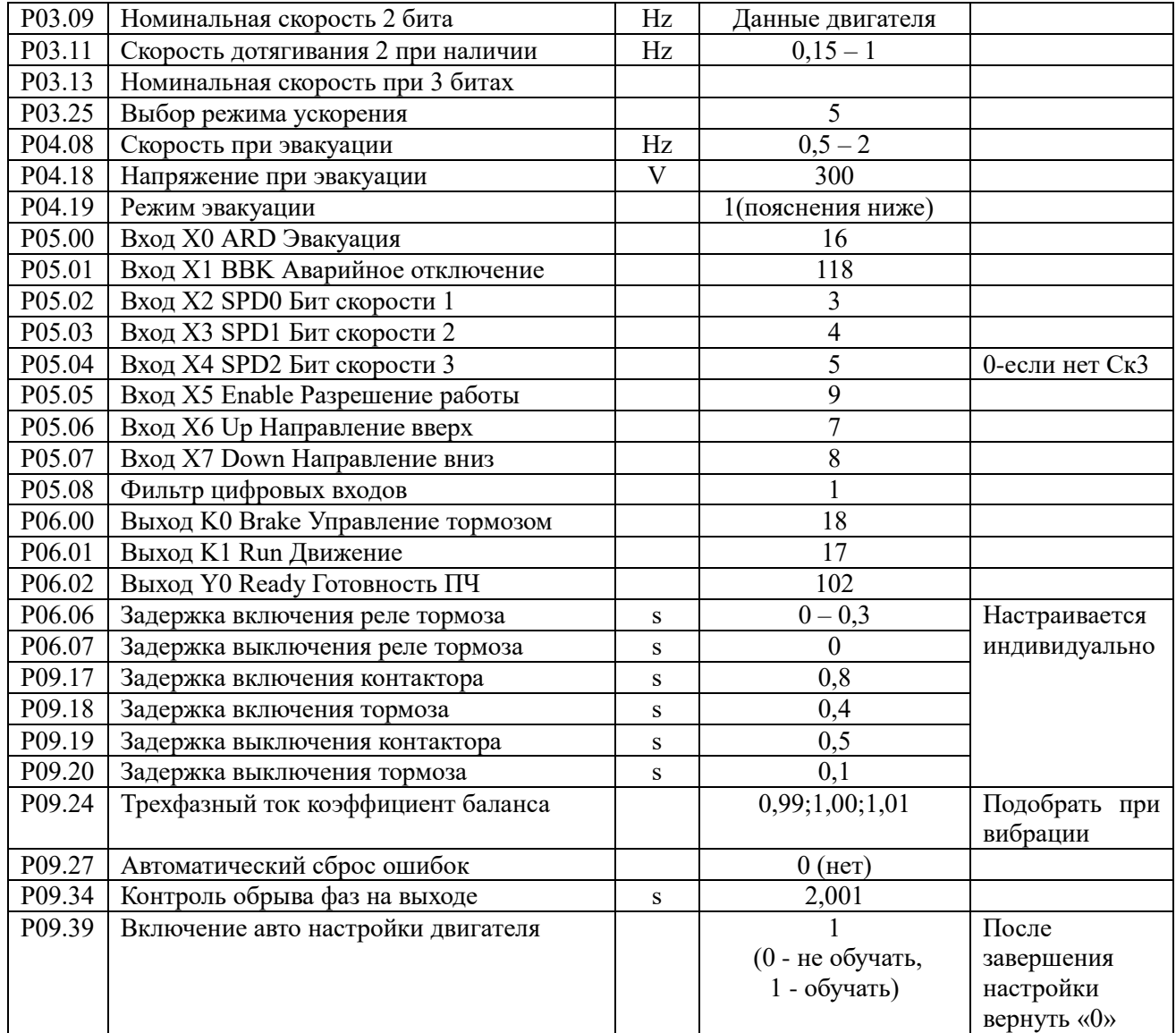

Для быстрого перехода между группами параметров можно воспользоваться клавишами

◄ и ►. После ввода параметров вернуться в меню «Режим наблюдения», нажав дважды клавишу ESC.

#### **Проведение теста.**

Тест синхронной лебедки

После ввода данных двигателя и энкодера частотный преобразователь выдаст ошибку 26, говорящую о необходимости проведения авто настройки двигателя с самообучением энкодера.

Произвести пуск лифта на малой скорости от станции управления, авто настройка двигателя и энкодера пройдет автоматически. При этом может возникнуть необходимость подбора направления вращения двигателя с помощью параметров Р01.08. Изменение направления вращения энкодера лучше производить путем изменения любых 2х фаз подключения двигателя ( вручную поменять две фазы двигателя).

17 Для проведения повторного самообучения энкодера (после его замены или для уточнения угла энкодера) параметр Р01.17 обнулить. После проведения авто настройки параметр Р09.39 нужно отключить, установив 0 – не обучать.

Если не полностью известны данные двигателя, рекомендуется провести полный тест двигателя без вращения. Для этого в меню выбора настроек выбираем автотест-> 4 тест без вращения-> В станции управления включаем контактор и подаем сигнал ENABLE-> в ПЧ нажимаем кнопку RUN. Ждем пока на дисплее ПЧ не закончится обратный отсчет 13,12,11….0. Тест закончен, можно выключить контактор.

После проведения теста станцию управления перезагрузить.

При использовании выходных сигналов энкодера для контроля скорости и направления движения проверить соответствие счета импульсов в станции управления фактическому направлению движения.

Сброс ошибок частотного преобразователя без отключения питания производится клавишей (RESET) пульта управления.

Если параметр Р09.39 не отключать, то после выключения питания и последующего включения тест энкодера при старте повториться. Данный способ нужен для сравнения позиции энкодера. Позицию можно увидеть в параметре Р01.17. Позиция не должна отличаться на 5-10%. После успешного проведения теста параметр установить Р09.39=0

**Для проведения теста асинхронной лебедки с энкодером** нужно войти в группу параметров 2 Автотюнинг.

 На пульте выбрать «2 Настройка электродвигателя», подтвердить клавишей «Enter» На панели «самообучения» отобразится «A-Tun=0». Изменить 0 на 4. Включить контактор.

После нажатия клавиши «RUN» начнется операция самоизучения. В это время на экране пульта отображается обратный отчет: 9,8,7,…0. «0» означает завершение операции самоизучения. В случае отказа завершения операции самоизучения, необходимо устранить причину отказа и после повторить процедуру самоизучения.

После проведения автотюнинга подобрать параметром Р01.19=0/1 вращение энкодера и Р01.08=0/1 вращение двигателя.

#### **Запуск асинхронной лебедки без энкодера.**

**В станции УЛ, УЭЛ, со встроенным в шкаф управления ПЧ, настройки уже предварительно установлены. Процедуру сброса на заводские настройки производить не нужно.**

При первом включении частотного преобразователя **AS620, установленном вне шкафа управления,** сначала произвести сброс на заводские настройки, для этого на пульте нажать ENTER, выбрать 4 «Работа с параметрами» клавишами ▲ и ▼, нажать ENTER, выбрать 7 «Сброс параметров», набрав Init = 7, нажать ENTER, для подтверждения операции ввести YES и нажать ENTER.

Вернуться в меню «Режим наблюдения», нажав дважды клавишу ESC.

Проверить на пульте, что Udc примерно 560 В, перемещаясь между окнами «Режима наблюдения» клавишами ▲ и ▼.

Ввести параметры двигателя, параметры энкодера, запрограммировать входы и выходы, установить и проверить значения других параметров, указанных в таблице, для этого на пульте нажать ENTER, выбрать 1 «Установка параметров», нажать ENTER.

Таблица3.1 параметры для AS620 и асинхронной лебедки без энкодера

| $N_2$              | Описание параметра                                        | Εд.                            | Рекомендуемая       | Установка                   |
|--------------------|-----------------------------------------------------------|--------------------------------|---------------------|-----------------------------|
| пар.               |                                                           | изм.                           | установка           | при наладке                 |
| P00.02             | Модель управления                                         |                                | 5:Open Loop Vector  |                             |
|                    |                                                           |                                | Control(OLV)        |                             |
| P00.03             | Способ задания команд                                     |                                |                     |                             |
| P00.06             | Режим управления                                          |                                | $\theta$            | 0 Для УЛ, УЭЛ,              |
|                    |                                                           |                                |                     | при этом                    |
|                    |                                                           |                                |                     | $P04.42=1$                  |
| P00.12             | Скорость лифта                                            | M/c                            | Согласно данным     |                             |
|                    |                                                           |                                | лифта               |                             |
| P01.00             | Тип двигателя                                             |                                | 0                   | 0-асинхронный               |
| P01.01             | Номинальная мощность двигателя                            | kW                             | Данные двигателя    | Описание<br>параметров ниже |
| P01.02<br>P01.03   | Номинальный ток двигателя                                 | A<br>Hz                        | Данные двигателя    |                             |
| P01.04             | Номинальная частота двигателя                             |                                | Данные двигателя    |                             |
| P01.05             | Номинальная скорость вращения                             | rpm<br>$\overline{\mathsf{V}}$ | Данные двигателя    |                             |
| P01.06             | Номинальное напряжение                                    | $\mathbf{P}$                   | Данные двигателя    |                             |
| P01.07             | Число полюсов двигателя<br>Номинальная частота скольжения | Гц                             | Данные двигателя    |                             |
|                    |                                                           |                                | Автоматически после |                             |
| P01.08             | Последовательность фаз двигателя                          |                                | теста               | $0 - 1$                     |
| P02.00             | Усиление при старте Кр1                                   |                                | 100                 | Описание                    |
| P <sub>02.03</sub> | Усиление низкоскоростного сегмента Кр2                    |                                | 70                  | параметров                  |
| P02.06             | Усиление среднескоростного сегмента КрЗ                   |                                | 120                 | ниже                        |
| P02.16             | Время растормаживания                                     | S                              | $\boldsymbol{0}$    |                             |
| P02.19             | Время спадания тока при остановке                         | ${\bf S}$                      | $\boldsymbol{0}$    | $0-0,2$                     |
| P03.00             | Способ задания скорости                                   |                                |                     |                             |
| P03.01             | Время ускорения                                           | ${\bf S}$                      | $1,8 - 2,5$         |                             |
| P03.02             | Время замедления                                          | ${\bf S}$                      | $1,4-2,5$           | Настраивается               |
| P03.03             | Рывок в начале ускорения                                  | ${\bf S}$                      | $1,1-1,8$           | индивидуально               |
| P03.04             | Рывок в конце ускорения                                   | ${\bf S}$                      | $1,1-1,8$           |                             |
| P03.05             | Рывок в начале замедления                                 | ${\bf S}$                      | $1,1-1,8$           |                             |
| P03.06             | Рывок в конце замедления                                  | ${\bf S}$                      | $1,1-1,8$           |                             |
| P03.07             | Скорость дотягивания                                      | Hz                             | 10% от номинальной  | Описание                    |
| P03.08             | Скорость ревизии                                          | Hz                             | 30% от номинальной  | параметров                  |
| P <sub>03.09</sub> | Номинальная скорость 2 бита                               | $\overline{\text{Hz}}$         | Данные двигателя    | ниже                        |
| P03.25             | Выбор режима ускорения                                    |                                | 5                   |                             |
| P03.26             | Включение рампы в ревизии                                 |                                |                     | Параметр                    |
|                    |                                                           |                                | 3.08                | Скорости                    |
|                    |                                                           |                                |                     | ревизии                     |
| P03.27             | Время замедления в ревизии                                | $\mathbf c$                    |                     | $0, 5 - 1$                  |
| P04.08             | Скорость при эвакуации                                    | Hz                             | 10% от номинальной  | При наличии                 |
| P04.14             | Буст                                                      | $\frac{0}{0}$                  | $0-200%$            | 120                         |
| P04.18             | Напряжение при эвакуации                                  | $\overline{V}$                 | 300                 |                             |
| P <sub>04.19</sub> | Режим эвакуации                                           |                                | 0(пояснения ниже)   |                             |
| P04.22             | Повышение напряжения OLV                                  | $\frac{0}{0}$                  | 50-90               | Устранение                  |
|                    |                                                           |                                |                     | вибрации<br>на              |
|                    |                                                           |                                |                     | низкой                      |
|                    |                                                           |                                |                     | скорости                    |
| P04.23             | лифта<br>точность<br>выравнивания<br>$\, {\bf B}$         | $\frac{0}{0}$                  |                     |                             |
|                    | двигательном режиме                                       |                                | 100                 |                             |
| P04.24             | точность выравнивания в генераторном                      | $\frac{0}{0}$                  | 100                 |                             |
|                    | режиме                                                    |                                |                     |                             |
|                    | Пуск по входному сигналу                                  |                                | 0-для старта нужны  |                             |
| P04.42             |                                                           |                                | скорость и          |                             |
|                    |                                                           |                                | направление 1- для  |                             |
|                    |                                                           |                                | старта нужно только |                             |

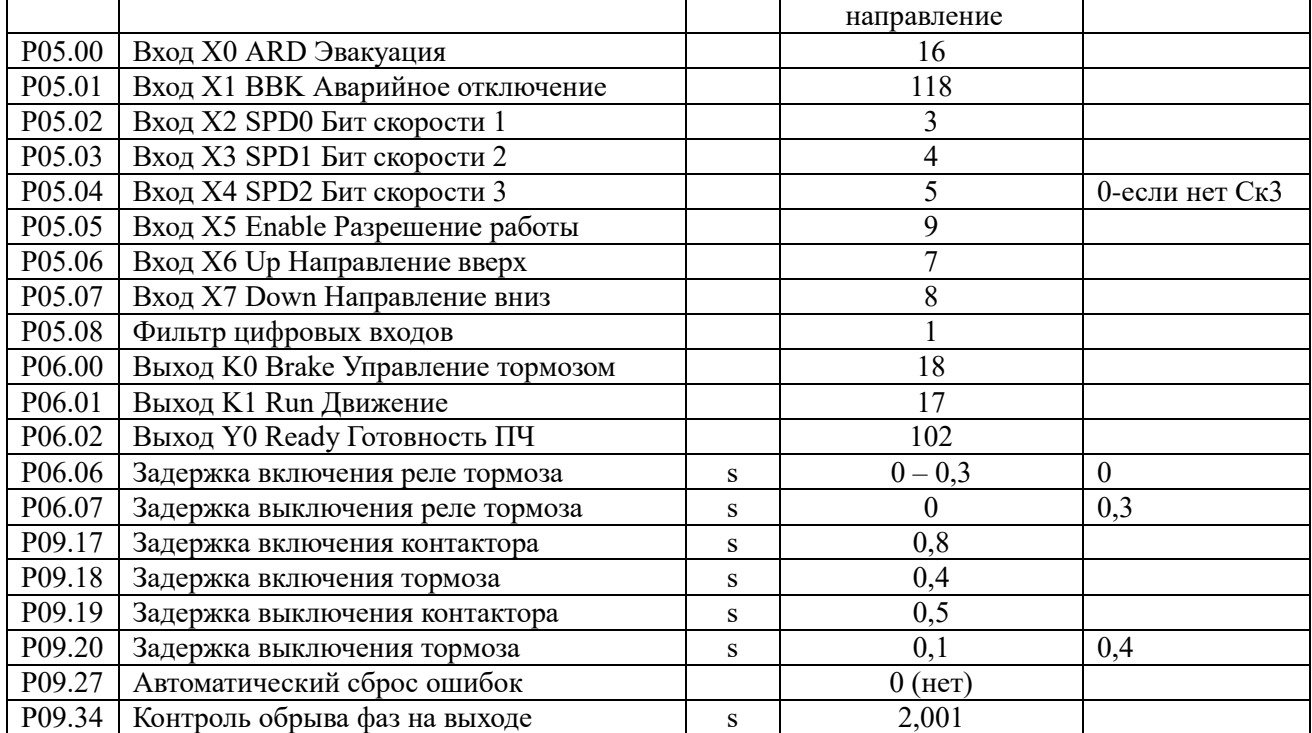

 Для быстрого перехода между группами параметров можно воспользоваться клавишами ◄ и ►. После ввода параметров вернуться в меню «Режим наблюдения», нажав дважды клавишу ESC.

#### **Проведение теста асинхронной лебедки без энкодера.**

 Для проведения теста после установки параметров необходимо замкнуть контакторы (установить надежное соединение силовых проводов между ПЧ и двигателем), при необходимости отключить тормоз, подать сигнал «Разрешение работы».

 На пульте выбрать «2 Настройка электродвигателя», подтвердить клавишей «Enter» На панели «самообучения» отобразится «A-Tun=0». Изменить 0 на 4.

После нажатия клавиши «RUN» начнется операция самоизучения. В это время на экране пульта отображается обратный отчет: 9,8,7,…0. «0» означает завершение операции самоизучения. В случае отказа завершения операции самоизучения, необходимо устранить причину отказа и после повторить процедуру самоизучения.

#### **Описание группы параметров 1- параметры двигателя и энкодера.**

Р01.00 установить согласно типа лебедки-0(асинхронный двигатель), 1 (синхронный двигатель).

Р01.01-Р01.05 установить согласно шильдика двигателя. Если по какой либо причине на шильдике двигателя не указаны полные данные, по формуле ниже можно узнать недостающие параметры двигателя

Момент М =  $\frac{9,55\times \text{PHOM}}{\text{Vo6}/\text{MH}}$ 

Vоб/мин = $\frac{19100\times4p\times V$ лин $\times$ Палисп.

V0б/мин= $\frac{\rm{u_{ac\tau \times 120}}}{\rm{no},\rm{no}}$ 

20 P01.06 предназначен для установки полюсов двигателя в соответствии с паспортной табличкой. Обратите внимание, что в данном параметре устанавливаются полюса, а не пары полюсов.

Если на паспортной табличке не указано количество полюсов двигателя, его можно рассчитать по формуле выше.

Полюса двигателя округлены, ввести целое четное число из расчета.

Р01.07. Если на паспортной табличке не указана частота скольжения, значение P01.07 для асинхронного двигателя при работе в закрытом контуре ( 00.02=3)можно рассчитать по следующей формуле:

Установите: номинальную частоту f (P01.03), номинальную скорость вращения n (P01.04), число полюсов двигателя p (P01.06)

Тогда: частота скольжения =  $f - ((n \times p) \div 120)$ 

Например: номинальная частота f составляет 50 Гц, номинальная частота вращения n составляет 1430 об/мин, число полюсов двигателя равно 4.

Тогда значение P01.07 = 50 – ((1430 × 4) ÷ 120) = 2,33 Гц

Расчет частоты скольжения в открытом контуре (00.02=5) производится автоматически при прохождении автотюнинга двигателя.

P01.08 устанавливается на «1». Но если направление вращения двигателя меняется на требуемое, изменение параметра P01.08 с «1» на «0» и изменение направления.

Внутренние параметры двигателя

P01.10, P01.11, P01.12, P01.13 и P01.14 действительны только для асинхронного двигателя. Это внутренние параметры двигателя, которые могут быть получены автоматически путем самообучения преобразователя частоты двигателю. Для асинхронного двигателя, если параметры двигателя установлены точно, самообучение двигателя можно не выполнять. Если точные параметры двигателя не могут быть получены на месте или чтобы инвертор мог более точно контролировать крутящий момент двигателя, инвертор должен пройти автотюнинг первый раз после установки лифта. Затем инвертор может получить точные параметры двигателя, такие как внутреннее сопротивление, индуктивность.

Процедура следующая:

1)Подключить проводку согласно схемы, относящаяся к инвертору, энкодеру, подключение должно быть правильным.

2) Включите инвертор, установите все необходимые параметры в группе P01.

3) Включите контактор между инвертором и двигателем (если есть два контактора, они оба должны быть включены), соединение должно быть качественное между инвертором и двигателем. Убедитесь, что тормоз выключен. Подать сигналы на клеммы Х1 и Х5

4) На главном экране оператора выберите «2 Настройка двигателя», затем нажмите кнопку «ENT» на экране самообучения;

5) «ATun=0» отображается на экране самообучения, число справа от знака равенства можно изменить. Измените «0» на «4», чтобы перейти в режим статического обучения двигателя, снова нажмите «RUN», и начнется самообучение двигателя.

 Для P00.02=5 Векторное управление с разомкнутым контуром (OLV)), мы предлагаем установить ATun=4 для статического обучения двигателя.

На экране отображается последовательный номер от 9, 8, 7, 6, 5, 4, 3, 2, 1 до 0. Самообучение заканчивается, когда отображается 0. Если появляется ошибка, найдите причину сбоя и повторите попытку.

**P01.17** предназначен для отображения фазового угла энкодера. Этот параметр только для синхронного двигателя. Это не предустановленный параметр. Он автоматически определяется после обучения двигателя и энкодера при первом пуске инвертора.

**P01.19** может выбрать направление обратной связи энкодера. Значение по умолчанию — «1». Обычно его не нужно менять.

Настройка параметров ПИД регулятора. Группа Р02

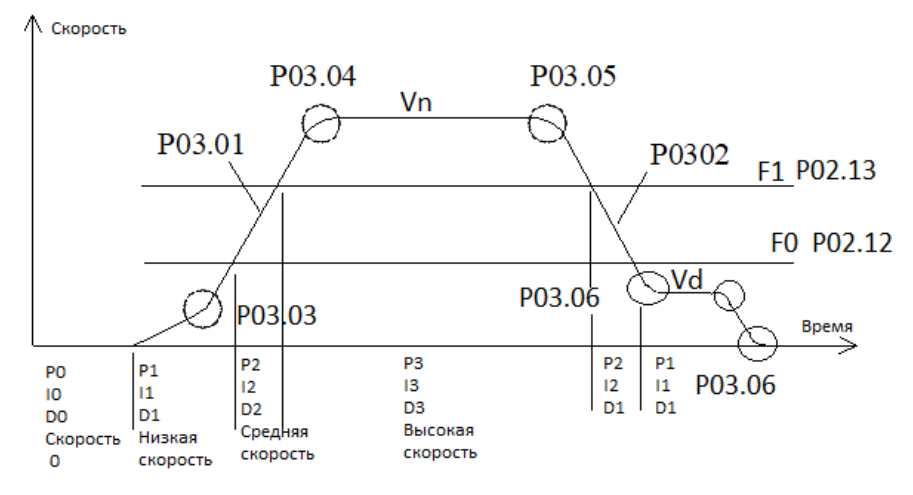

#### Рис. 6 ПИД регулятор

**Параметры ПИД регулятора задаются в группе Р02** и используются для настройки PID регулятора 4 зон. Обычно нет необходимости в регулировке данных параметров. Настройка параметров данной группы улучшает качество поезки. Параметры, определяющие пропорциональную составляющую, интегральную и дифференциальную для каждой зоны приведены в следующей таблице 3.2:

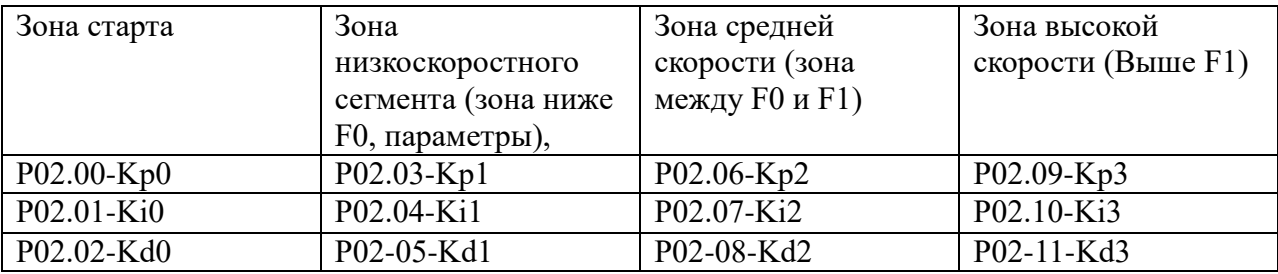

Таблица 3.2 Зоны Kp,Ki,Kd

#### **Запуск регулировки**

В инверторе разработана новая технология пусковой компенсации с датчиком холостого хода. Лифт обеспечивает превосходный комфорт при запуске без установки весового устройства. Основные параметры настройки запуска включают P02.00, P02.01, P02.02, P02.15 и P02.16.

P02.00, P02.01 и P02.02 являются пропорциональной, интегральной и дифференциальной регулировкой ПИД-регулятора скорости при старте. Они действуют непрерывно в течение нулевого времени сервопривода (настройка параметра P02.15). P02.00 — это значение P PID (параметр пропорциональности). P02.01 — это значение I ПИД-регулятора (интегральный параметр). P02.02 — это значение D ПИД-регулятора (дифференциальный параметр).

P02.15 — это параметр для нулевого времени сервопривода. Нулевой сервопривод — это время между окончанием возбуждения инвертора и предоставлением задания скорости, а также выходом удержания крутящего момента при нулевой скорости. Этот параметр также определяет время действия трех параметров сервопривода PID, P02.00, P02.01 и P02.02. Время действия для нулевого сервопривода показано на диаграмме.

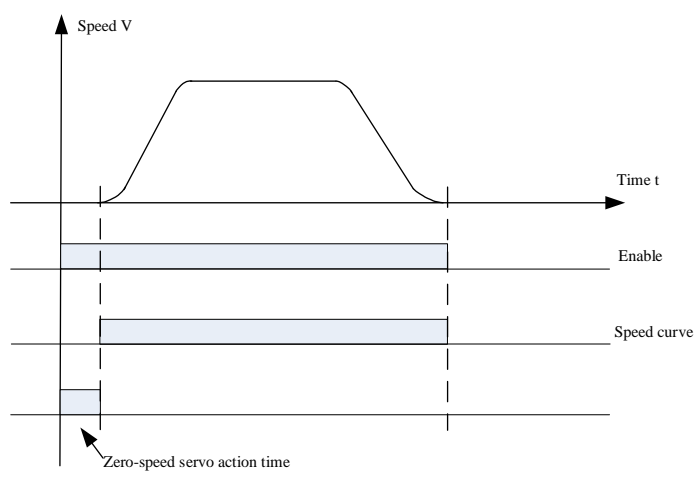

Рис. 7 Время действия сервопривода на скорости 0 (параметрР02.15)

P02.16 — это параметр времени отпускания тормоза. Время должно быть установлено в соответствии с фактическим временем механического воздействия.

Функция пропорциональной константы P в ПИД-регуляторе такова: увеличение значения P может улучшить способность системы реагировать и следовать, но слишком большое значение P вызовет перерегулирование, вибрацию и колебания. На рис. 8 показано отслеживание обратной связи от P. Интегральная константа I влияет на время отклика системы, чем больше значение I, тем меньше время отклика. Чтобы увеличить значение I, если перерегулирование системы слишком велико или время динамического отклика слишком медленное. Но слишком большое значение I вызовет колебания системы. На рис. 9 показано отслеживание обратной связи, вызванное I. Дифференциальная постоянная D влияет на чувствительность отклика системы. Увеличение D может сделать отклик системы более чувствительным, но слишком большое значение D также может вызвать колебания системы.

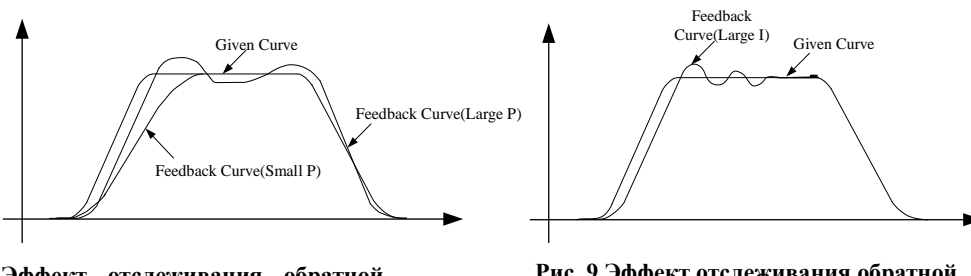

**Рис. 8 Эффект отслеживания обратной связи от пропорциональной константы P**

**Рис. 9 Эффект отслеживания обратной связи от пропорциональной константы I**

Увеличить значение P как можно больше, сохраняя при этом отсутствие колебаний в системе. Затем регулируют интегральную постоянную I и обеспечивают быструю реакцию системы, поддерживая перерегулирование на низком уровне. Если регулировка P и I попрежнему не может улучшить чувствительность системы, можно соответствующим образом настроить дифференциальную постоянную D.

Примечание 2: Регулировка комфорта при работе Функции P02.03 ~ P02.13 являются параметрами ПИД-регулятора для настройки отдельных секций во время работы (см. рис. 6). Настройка параметров P02.03 ~ P02.13 может улучшить комфорт в различных секциях во время работы лифта.

P02.03, P02.04, P02.05 — секция низкой скорости (см. рис. 6.4) ПИД-параметры P1, I1, D1. Все функции этих параметров описаны в примечании 1.

P02.06, P02.07, P02.08 — секция средней скорости. ПИД-параметры P2, I2, D2. P02.09, P02.10, P02.11 – секция высокой скорости (см. рис. 6.) ПИД-параметры P3, I3, D3.

P02.12 и P02.13 — это две частоты переключения (или пороговые значения), используемые для разделения участков низкой, средней и высокой скорости на рабочей кривой. Скорость ниже P02.12 (f1) определяется как участок низкой скорости, скорость выше P02.13 (f2) определяется как участок высокой скорости, скорость между f1 и f2 определяется как участок средней скорости.

P02.17 — это параметр несущей частоты ШИМ инвертора. Чем выше несущая частота, тем меньше шум двигателя. Но это увеличит потери. Пользователю обычно не нужно его устанавливать, можно взять значение по умолчанию (6 кГц). Если необходимо уменьшить шум двигателя путем увеличения несущей частоты на месте установки, из-за фактора увеличения потерь инвертора, инвертор должен уменьшать 5% на каждый приращение 1 кГц, когда несущая частота превышает значение по умолчанию.  $P02.18$  это параметр ширины пропускания. Обычно пользователь может использовать значение по умолчанию, и ему не нужно его настраивать. Его функция заключается в автоматическом изменении несущей частоты в пределах установленного диапазона. Это также может уменьшить шум двигателя в определенных обстоятельствах. Например, P02.17 установлен на 6 кГц, P02.18 установлен на 0,4 кГц, фактическая несущая частота инвертора будет автоматически изменяться в пределах 5,8~6,2 кГц.

#### **Группа параметров Р03.**

Параметр Р03.00 позволяет выбрать режим задания скорости. Самым распространенным является режим 1 (Цифровое управление в двоичном коде).

Параметры Р03.01-Р03.21 доступны к регулировке только в случае, если параметр Р03.00 установлен в значение «1» (Цифровое управление в двоичном коде).

Для управления входами может использоваться как комбинация из 2-х битов скорости, так и комбинация из 3-х битов. Таблица использования скоростей приведена в следующей таблице 4:

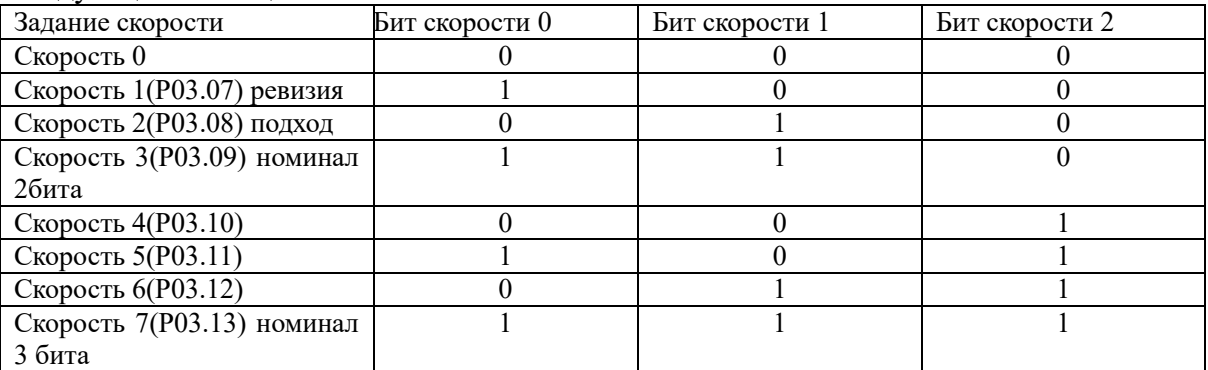

Таблица 4. Битовая комбинация.

Обычно при использовании 2-х битовой комбинации Скорость 1- это скорость подхода к этажу, скорость 2- Ревизионная скорость. Скорость 3- Номинальная.

При использовании 7 скоростей ( 3-х битовая комбинация ), задание скорости нужно сравнивать с документацией на станцию управления.

Скорости задаются в Герцах. При выборе скоростей нужно иметь это в виду.

Пример: Номинальная скорость у синхронной лебедки 12,8 Гц это 100% и составляет 1м/с.

Тогда скорость подхода к этажу 1,28Гц- 10%, что составляет 0,1м/с

По этой же пропорции устанавливаем остальные скорости.

С помощью параметров Р03.01-Р03.06 устанавливают ускорение, замедление и Sобразную кривую разгона и замедления. Все эти параметры влияют на комфортность поездки а также на эффективность движения лифта. Данные параметры задаются в секундах. Чем больше значение параметров, тем мягче рампа ускорения и замедления.

# **Работа режима эвакуации.**

В группе параметров Р04 задается режим работы эвакуации.

Параметр Р04.08- Скорость в режиме эвакуации.

Р04.18- Напряжение при эвакуации.

Р04.19 – Направление движения в режиме эвакуации.

Р04.19=0 Направление движения в режиме эвакуации определяется станцией управления.

Р04.19=1 При подаче одного сигнала направления от станции управления движение происходит в соответствие с этим сигналом, при подаче двух сигналов направления от станции управления ПЧ выбирает оптимальное направление по моменту.

Р04.19=2 Независимо от заданного направления от станции управления ПЧ сам выбирает оптимальное направление по моменту в легкую сторону.

# **Настройка комфортности асинхронной лебедки без энкодера. Настройка старта.**

В следующей таблице описаны параметры, влияющие на улучшение комфортности старта и остановки

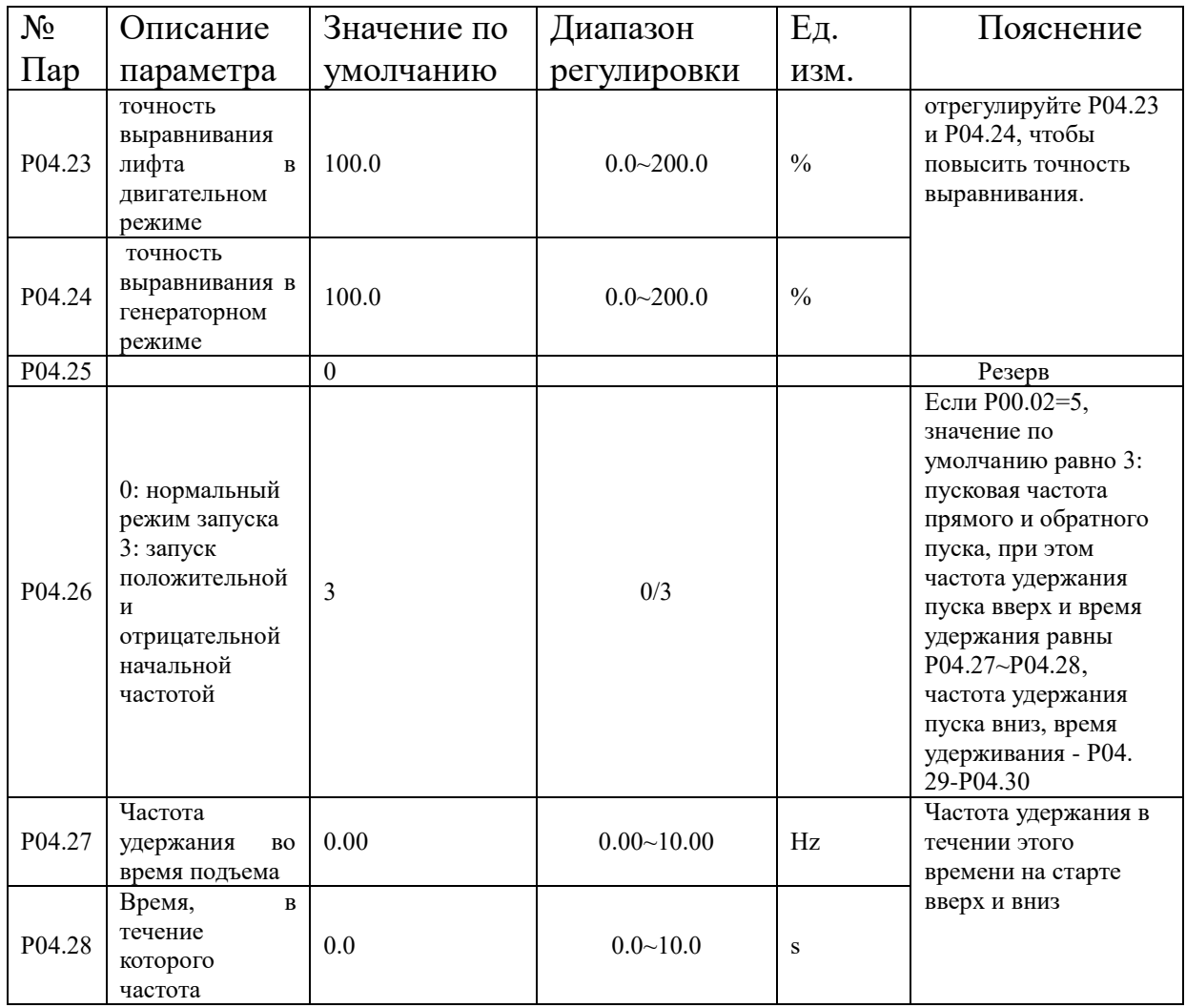

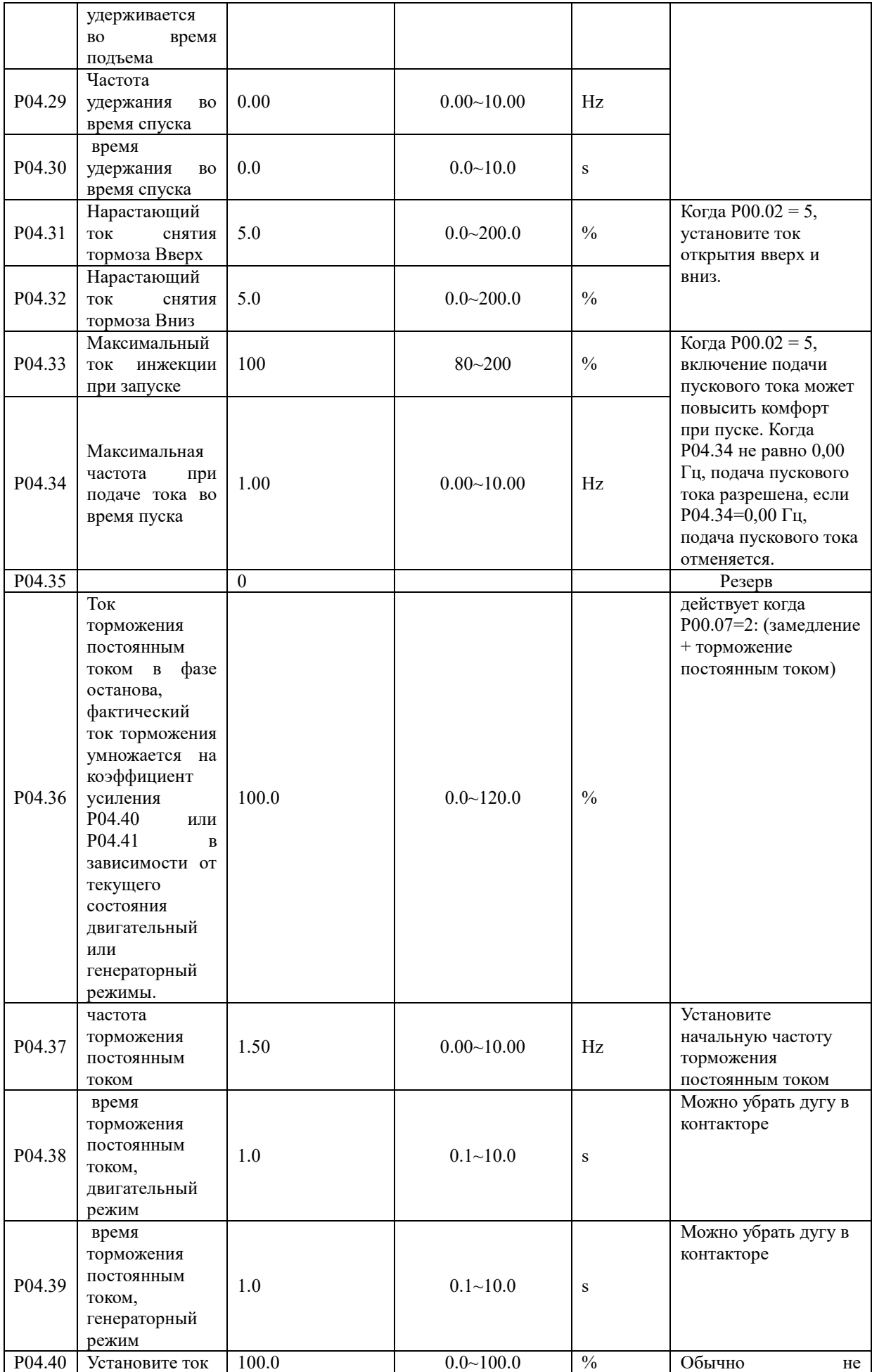

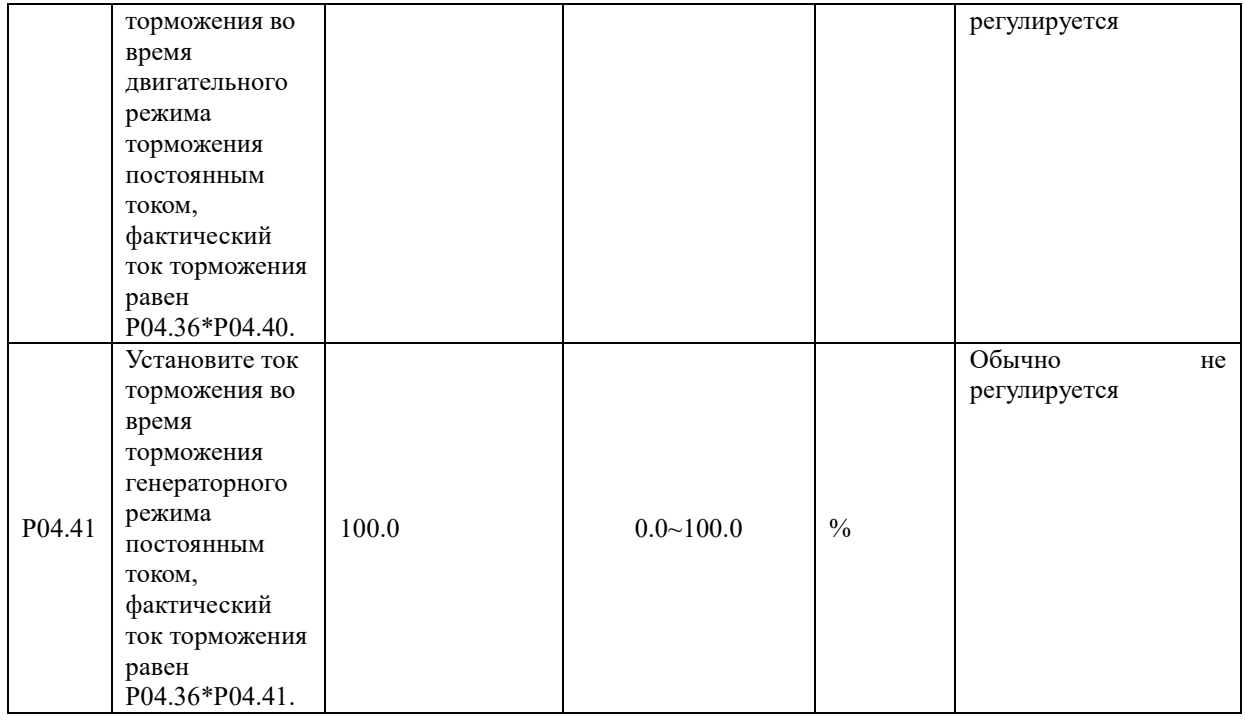

#### **Настройка комфортности остановки**.

Для комфортной остановки лифта используется режим замедления с поддержкой движения до наложения тормоза, данный режим устанавливается параметром  $P00.07=2$ .

Задержка на растормаживание при пуске устанавливается параметром Р06.06. Задержка наложения тормоза при остановке устанавливается параметром Р06.07.

Установить параметры «времени торможения постоянным током в генераторном и двигательном режиме (P04.38 и P04.39)»; Если инвертор не может управлять двигателем на низкой скорости, скорость двигателя не уменьшается, а иногда увеличивается.

 Установите ток торможения постоянным током в фазе останова(Р04.36), фактический ток торможения умножается на коэффициент усиления P04.40 или P04.41 в зависимости от текущего состояния двигательный или генераторный режимы.

 Подбором параметров Р04.38 и Р04.39 можно устранить откат при остановке лифта, при увеличении Р04.39 (по умолчанию 1 сек) время до момента наложения тормоза уменьшается, при этом скорость движения до момента остановки можно установить параметром Р04.37 (по умолчанию 1,5 Гц), при этом установленное значение должно быть меньше, чем значение установленное в параметре Р03.07(скорость подхода к этажу)

 Увеличить параметр «повышения напряжения OLV (P04.22)». **Внимание, если это значение установлено слишком высоким, это вызовет перегрузку инвертора по току**;

Стабильная работа на низких скоростях регулируется в параметрах:

- 1. Р04.14. Если запуск на низкой скорости затруднен, а требуемый крутящий момент на низкой скорости велик, увеличьте этот параметр.
- 2. Р04.22. Рекомендуется, чтобы движение на низкой скорости (была не менее 3\*P01.07 (скольжение). Если лифт работает на низкой скорости с постоянной вибрацией, сначала проверьте, не установлено ли слишком низкое значение низкой скорости. Если настройки нормальные, вы можете отладить этот параметр, чтобы уменьшить вибрацию.

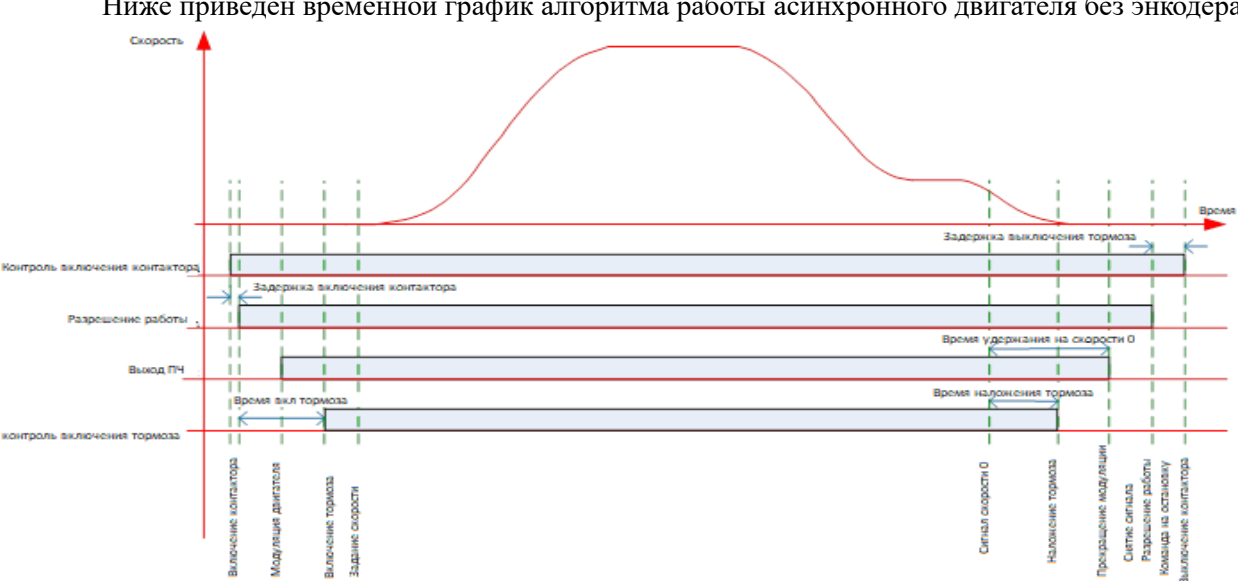

#### Ниже приведен временной график алгоритма работы асинхронного двигателя без энкодера.

#### Рис.11Алгоритм работы ПЧ с энкодером

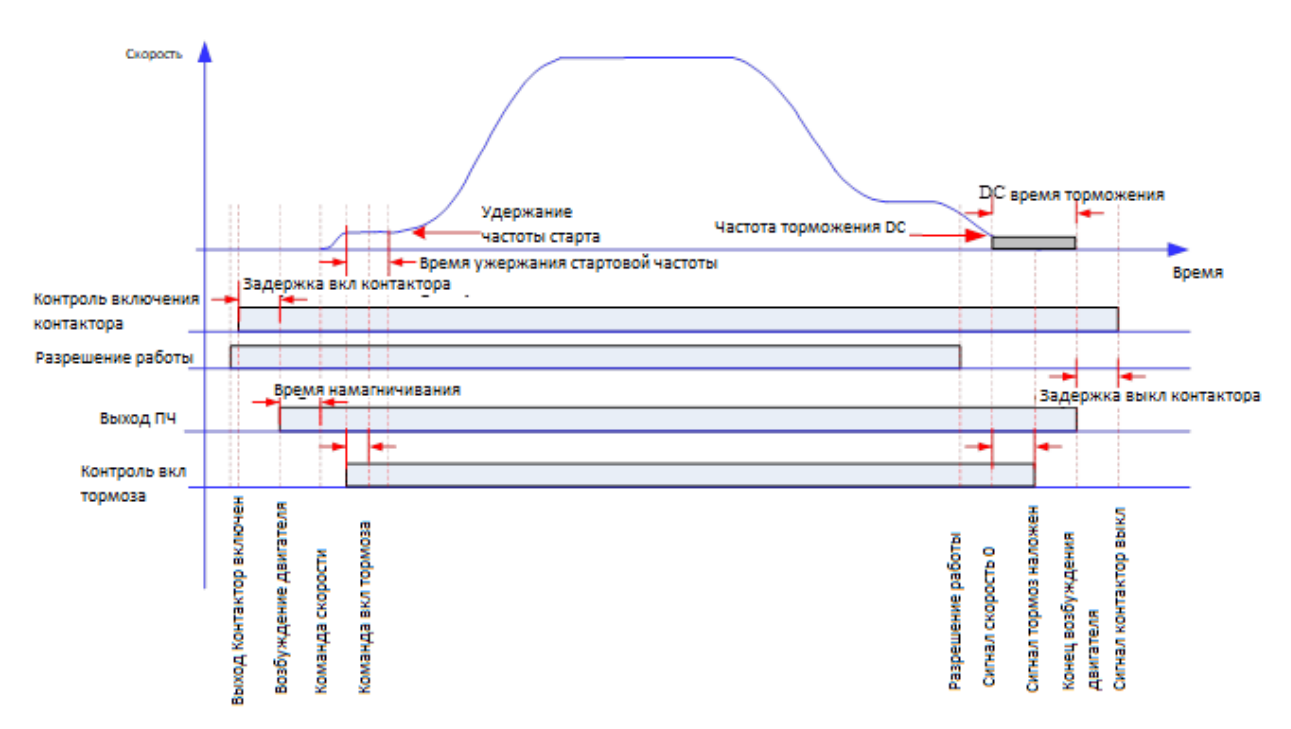

Рис.12 Алгоритм работы ПЧ без энкодера

#### Таблица 5. Неисправности инвертора и меры по их устранению

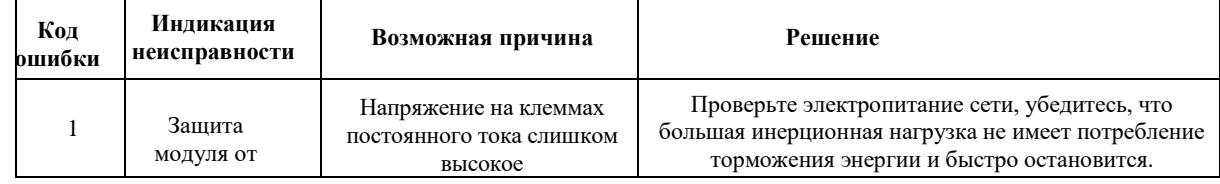

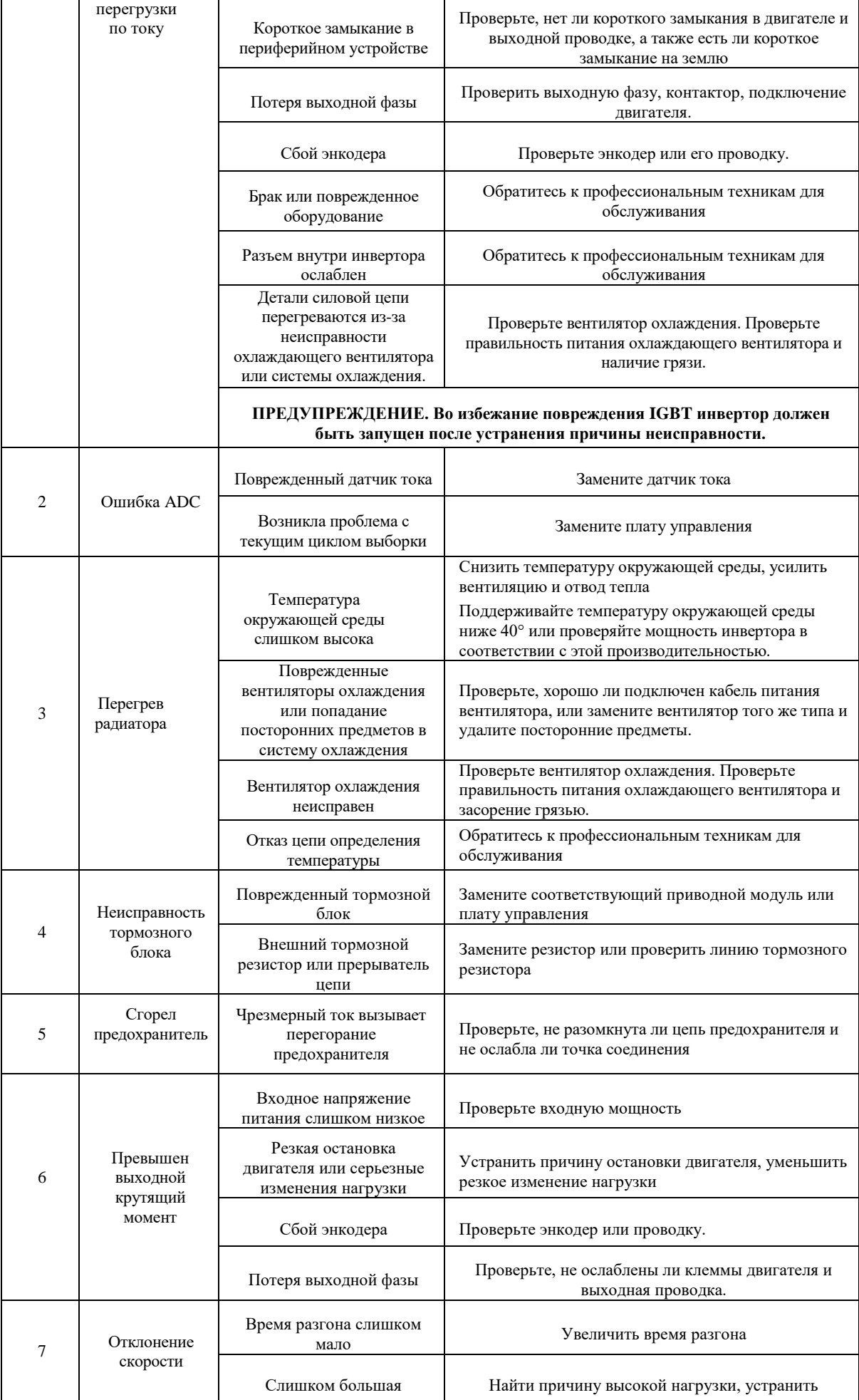

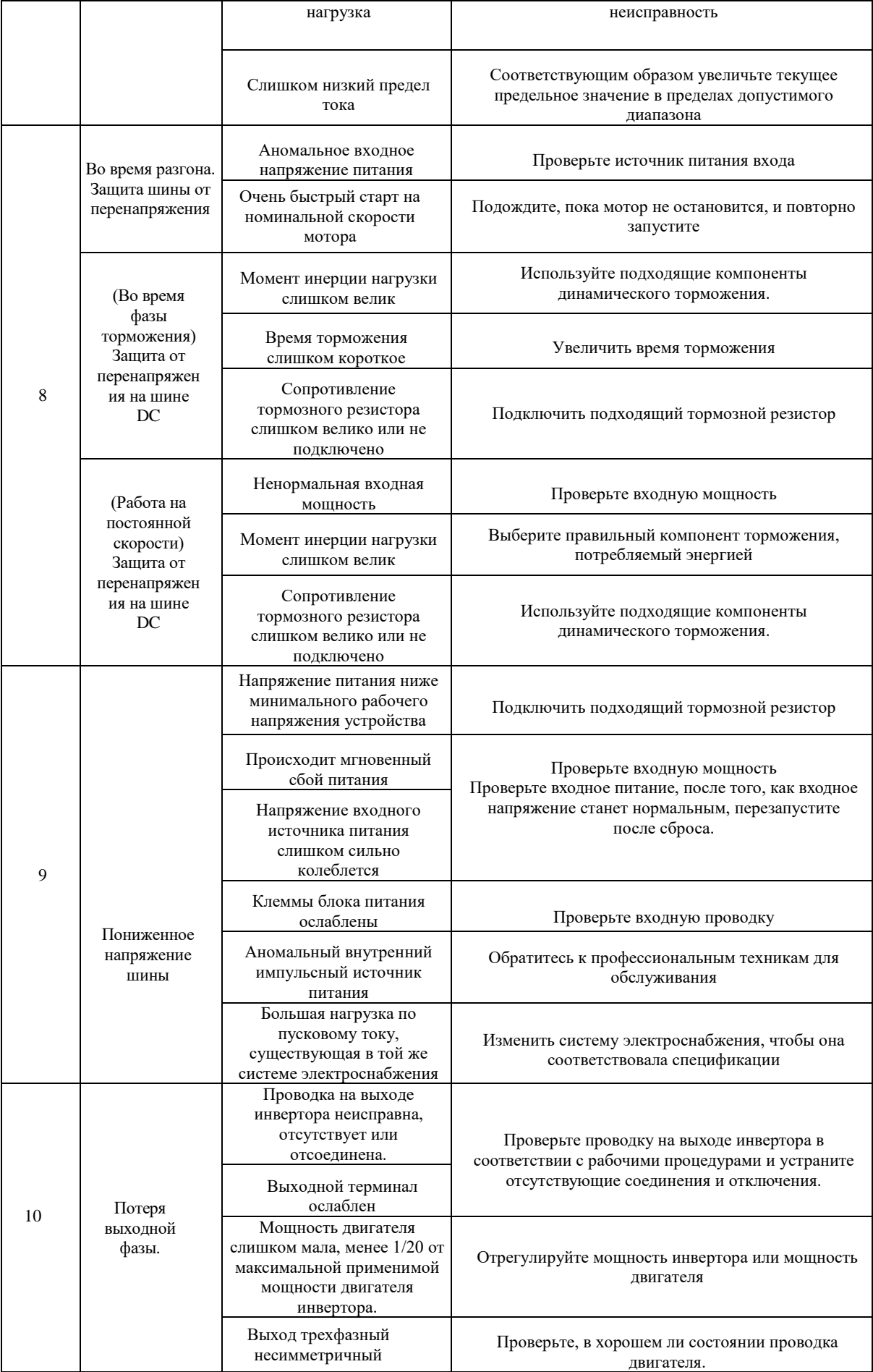

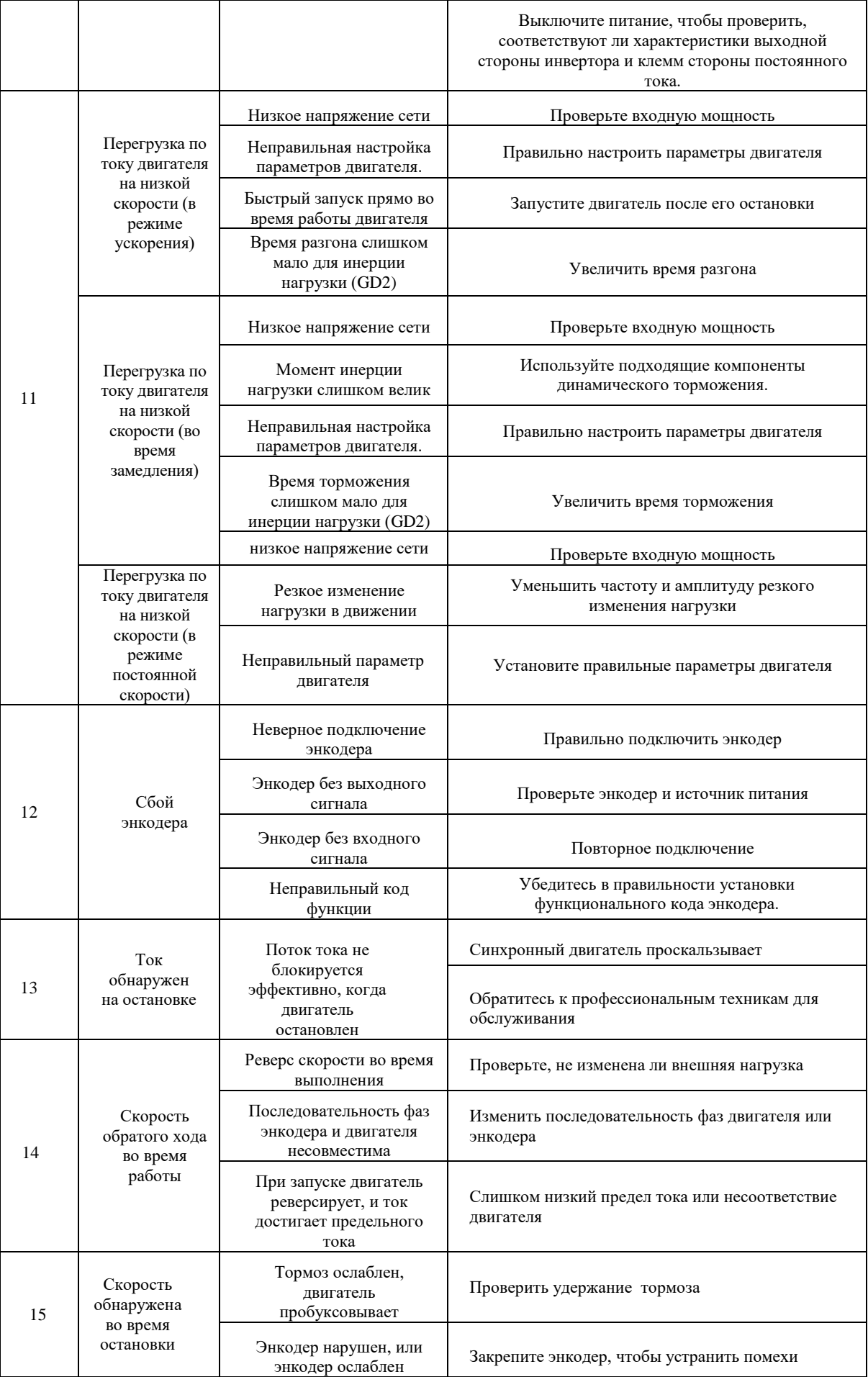

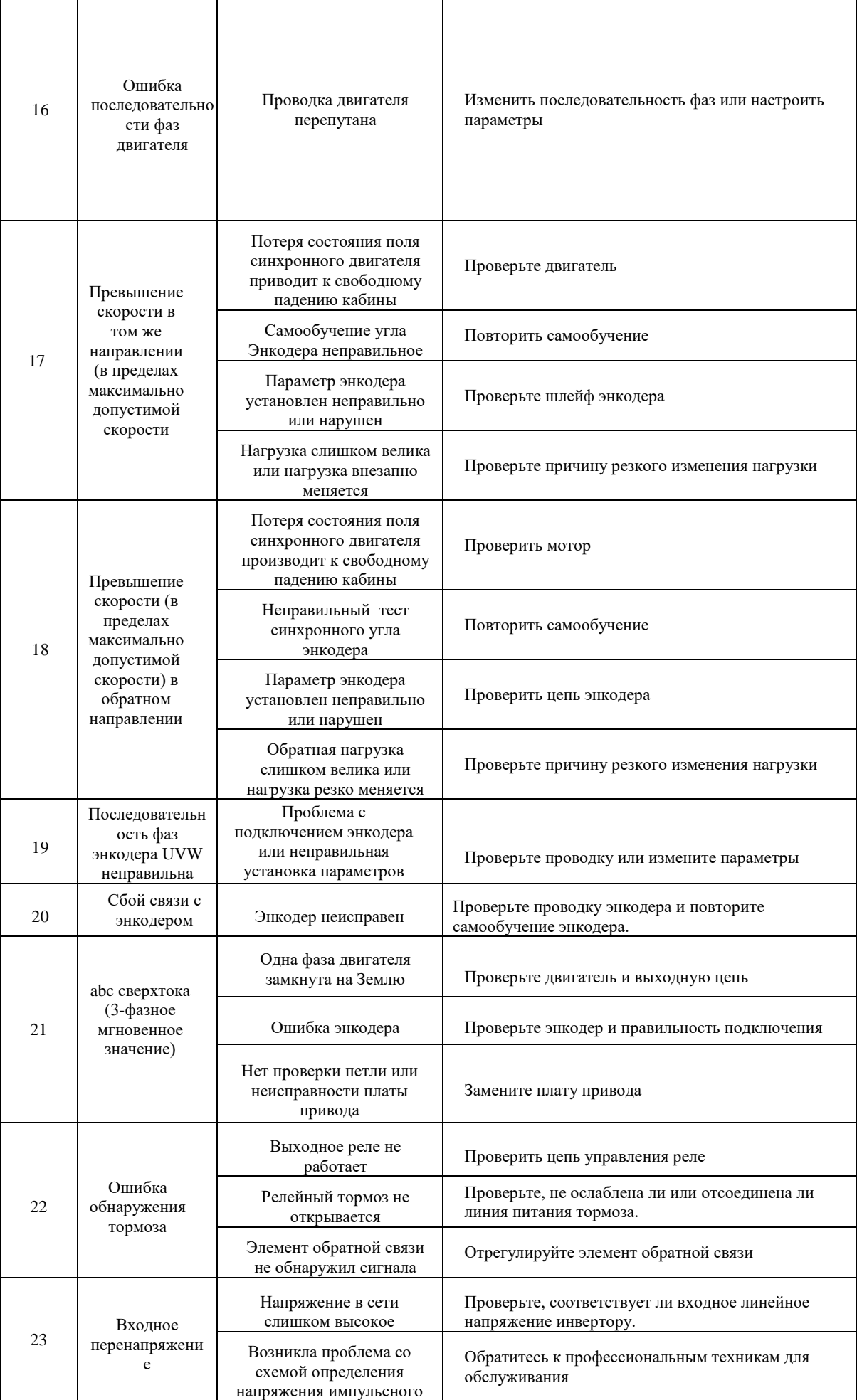

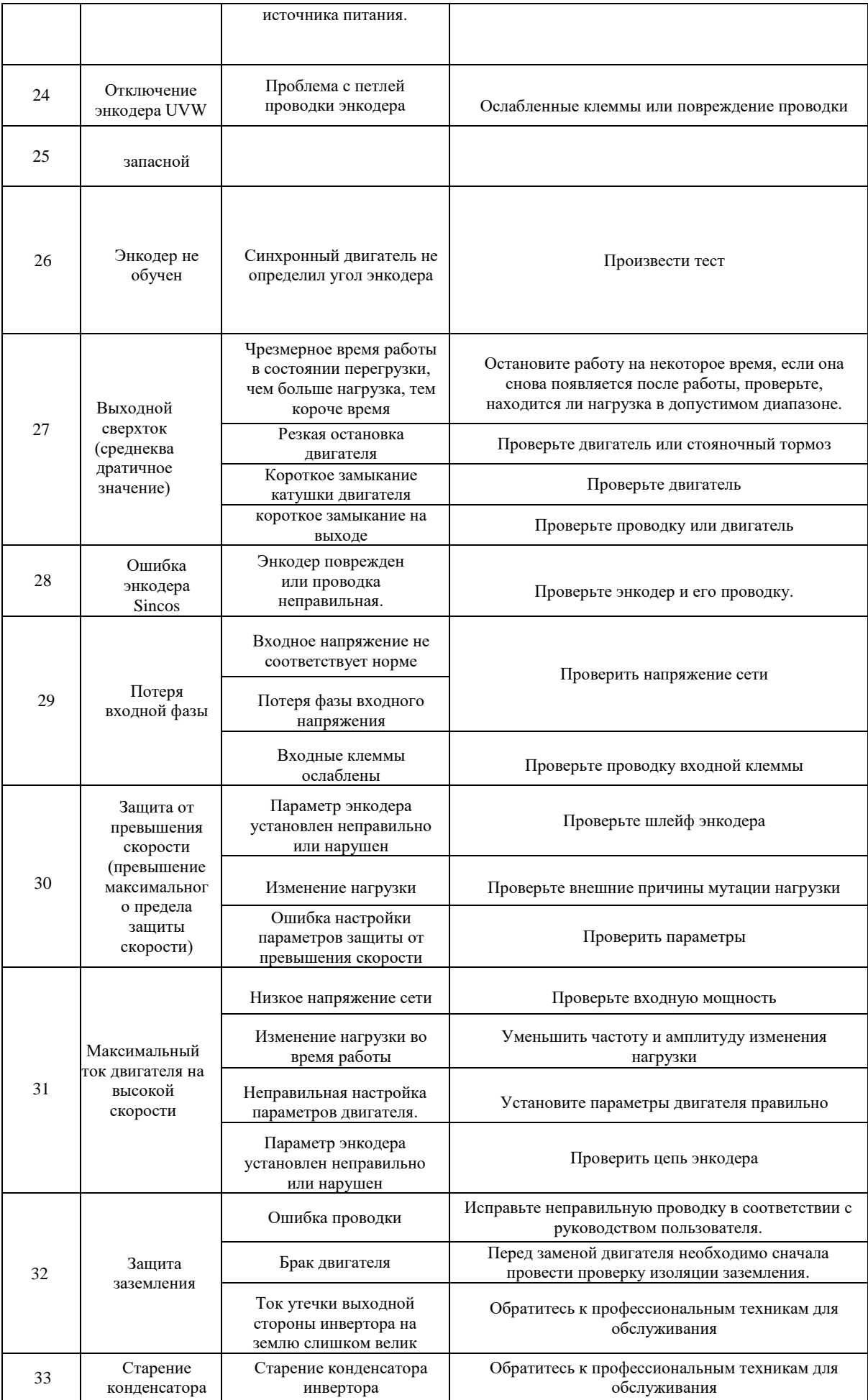

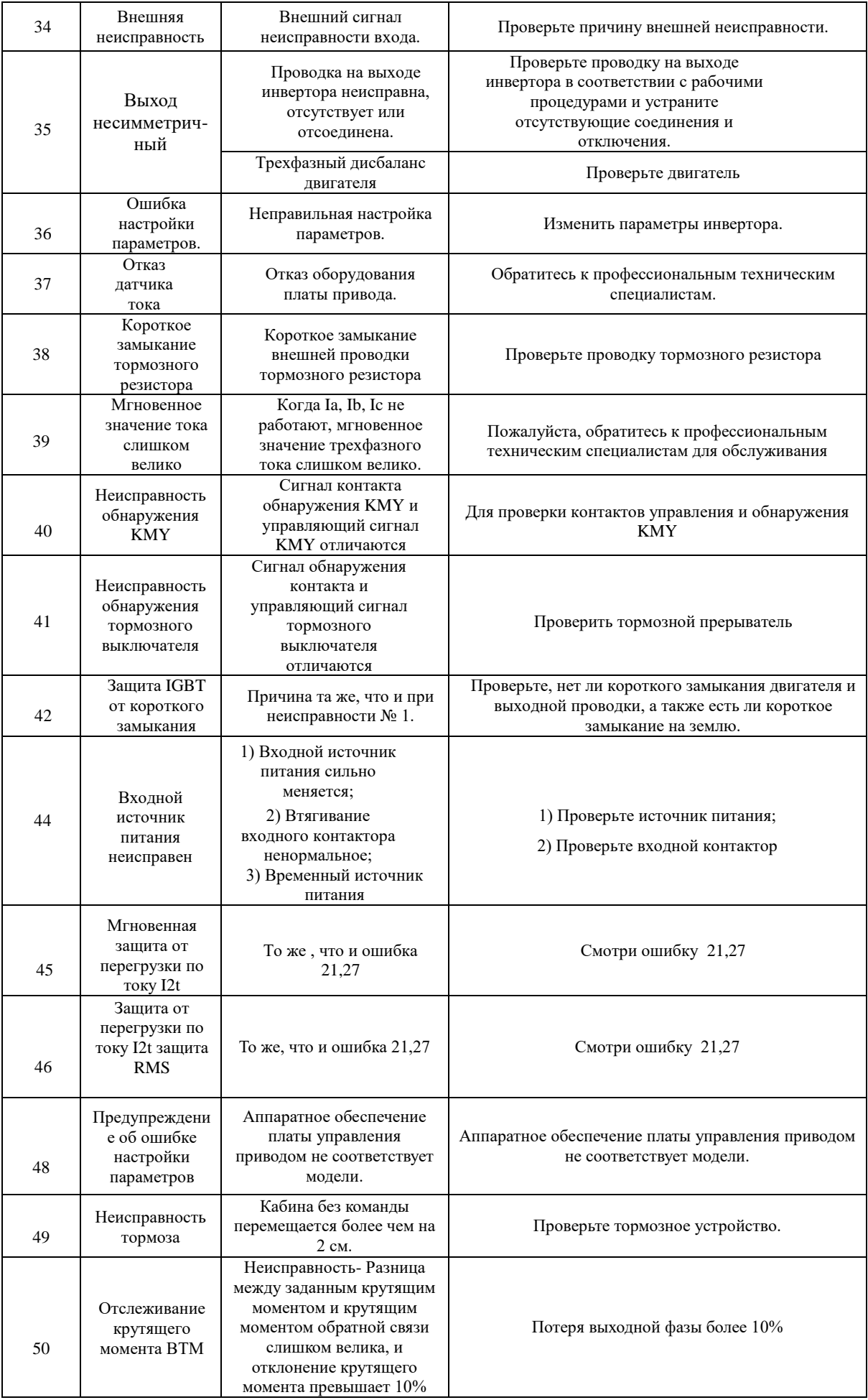

Более подробную информацию смотрите в расширенной инструкции на сайте [https://step](https://step-electric.ru/)[electric.ru/.](https://step-electric.ru/) В случае поломки, неисправности преобразователя или возникновения иных вопросов, связанных с эксплуатацией ПЧ STEP AS320/AS620 обратитесь в офис Компании «КЕВ-РУС» или сервисный центр. При обращении необходимо сообщить следующую информацию об аппарате:

- Модель преобразователя
- Серийный номер
- Дату приобретения
- Версия Программного обеспечения
- Название эксплуатирующей/монтирующей организации, город установки

Также необходимо объяснить ситуацию возникновения неисправности, задать свои вопросы и т.д.

**Связаться с тех. поддержкой можно по телефону, указанной на наклейке ПЧ Степ AS320 /AS620**

**8 (495) 632-02-17, 8 (4922) 38-39-33. Вся информация, полные инструкции можно увидеть на сайте. Отсканируйте QR код камерой телефона.**

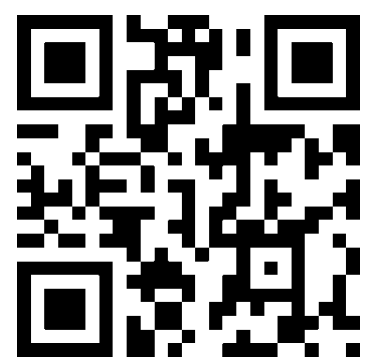